České vysoké učení technické v Praze Fakulta elektrotechnická

Katedra počítačové grafiky a multimédií

# **ZADÁNÍ BAKALÁŘSKÉ PRÁCE**

Student: **Vojtěch Smrček**

Bakalářský studijní program: Softwarové technologie a management, strukturovaný

Obor: Web a multimédia

Název: **Simulace a zobrazování koroze**

Pokyny pro vypracování:

Prostudujte metody simulace koroze popsané v [1] a [2]. Na základě získaných znalostí rozšiřte existující framework PBRT (Physically Based Ray Tracer) o možnost simulace a zobrazování korodujících objektů/materiálů. Funkčnost implementace ověřte alespoň na třech různých scénách. Porovnejte vygenerované obrázky se skutečnými fotografiemi korodujících objektů.

Seznam odborné literatury:

S. Merillou, J.-M. Dischler, D. Ghazanfarpour: Corrosion: Simulating and Rendering. Proceedings of Graphics Interface 2001, p.167-174, Canadian Information Processing Society, 2001.

J. Dorsey, P. Hanrahan: Modeling and Rendering of Metallic Patinas. Proceedings of SIGGRAPH '96, p.387-396, 1996.

Vedoucí: Ing. Jaroslav Sloup

Platnost zadání do: letní semestr 2008/09

Praha 7.12.2007

České vysoké učení technické v Praze Fakulta elektrotechnická

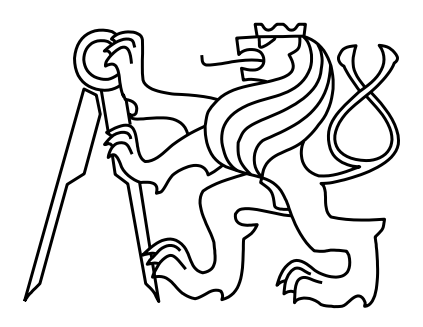

Bakalářská práce

## **Simulace a zobrazování koroze**

*Vojtěch Smrček*

Vedoucí práce Ing. Jaroslav Sloup

Studijní program: Softwarové technologie a management strukturovaný bakalářský

Obor: Web a multimédia

červen 2009

## **Poděkování**

Poděkování patří mému vedoucímu práce za jeho čas a podporu při psaní.

### **Prohlášení**

Prohlašuji, že jsem svou diplomovou práci vypracoval samostatně a použil jsem podklady uvedené v přiloženém seznamu.

Nemám závažný důvod proti užití tohoto školního díla ve smyslu §60 Zákona č. 121/2000 Sb., o právu autorském, o právech souvisejících s právem autorským a o změně některých zákonů (autorský zákon).

V Praze dne 9.6.2009 ............................

### **Abstract**

In our work we focus on simulation and visualization of corrosion in PBRT system. PBRT system displays scenes using ray tracing. We create color and bump map for the corroded material. We result from real data and physical phenomena, which we consequently use for computing the corrosion. Progress of corrosion is simplified so the simulation needs only few simple parameters. The corroded surface is computed from them. The corroded surface is then used in a scene and this scene is very similar to real surfaces. We have tried this method on few simple scenes where we tried to achieve the best possible and the most realistic result.

### **Abstrakt**

V práci se zaměřujeme na simulaci a zobrazování koroze v systému PBRT. Systém PBRT zobrazuje scény pomocí sledování paprsků. V naší implementaci vytváříme u zkorodovaného materiálu jak barvu, tak zvrásnění povrchu. Vycházíme z reálných poznatků a z fyzikálních jevů, které následně využíváme pro výpočet koroze. Průběh koroze je hodně zjednodušen, takže simulace probíhá po zadání několika jednoduchých parametrů. Z nich je vypočítán zkorodovaný povrch, který je následně použit ve scéně. Tato scéna se věrností blíží reálným povrchům. Metodu jsme vyzkoušeli na několika reálných scénách, ve kterých jsme se snažili dosáhnout co nejlepšího a nejrealističtějšího výsledku.

## <span id="page-10-0"></span>**Obsah**

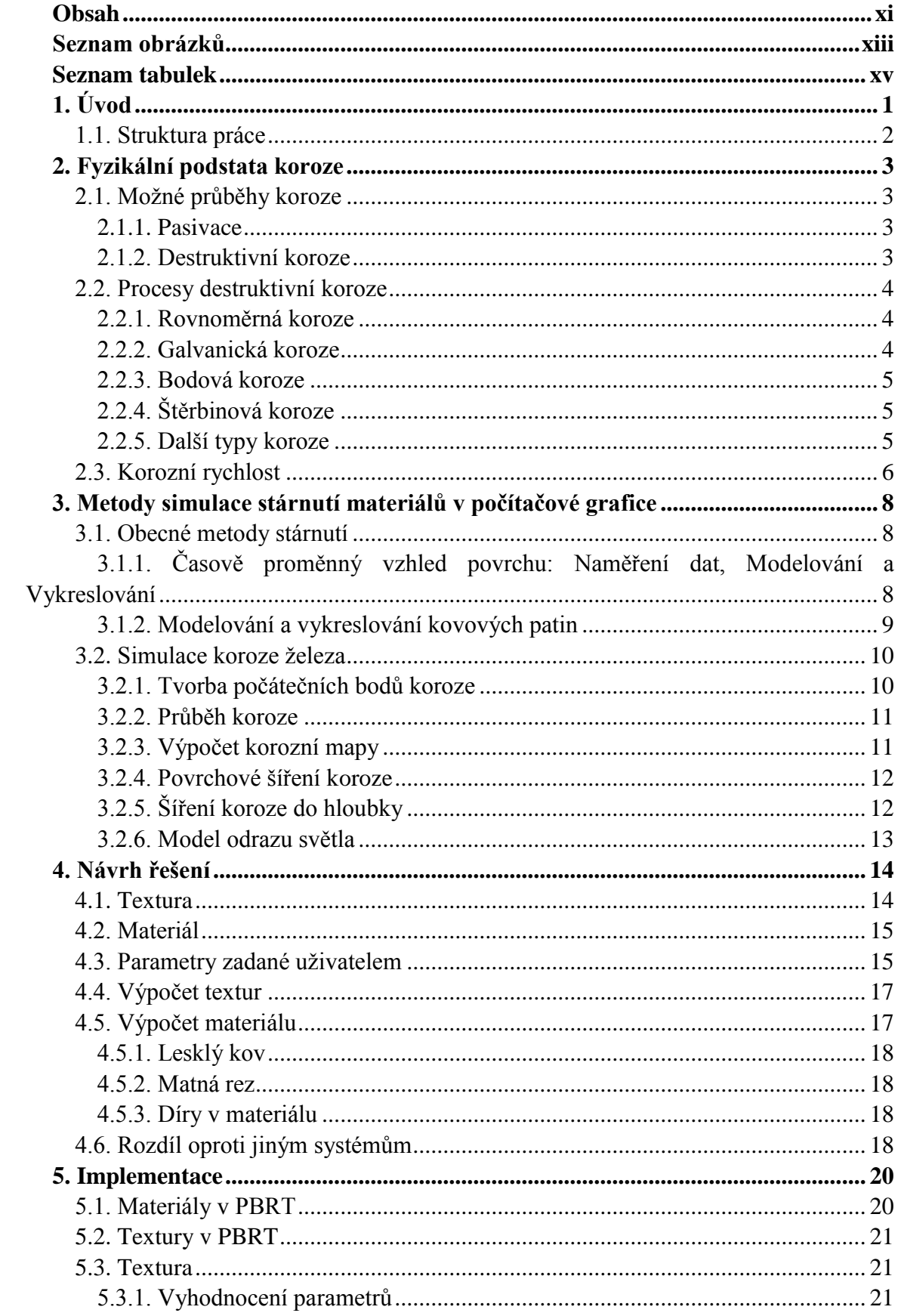

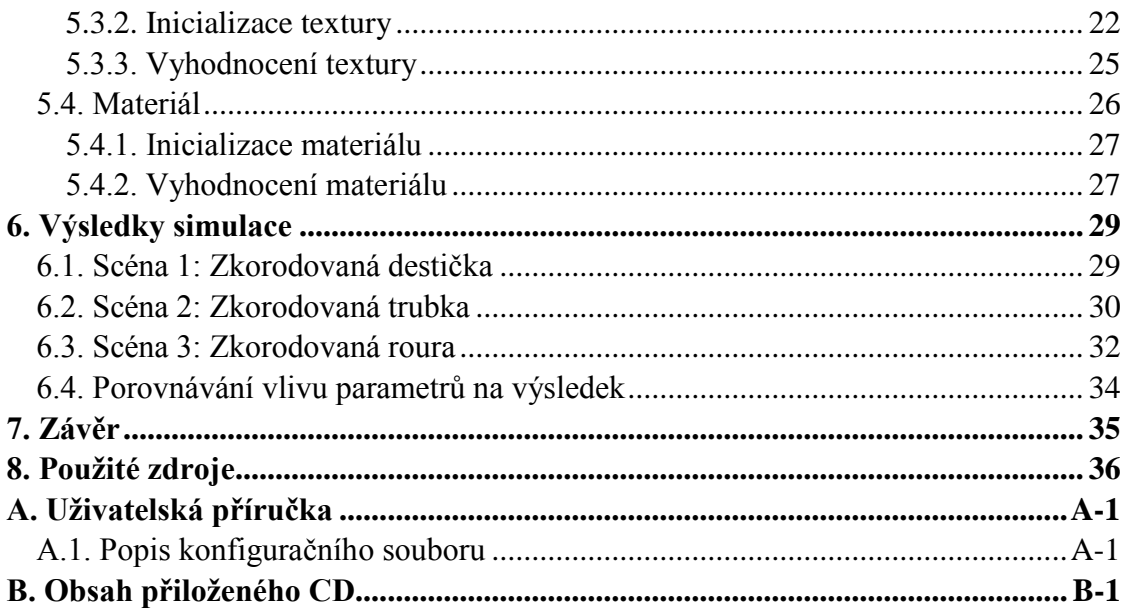

## <span id="page-12-0"></span>**Seznam obrázků**

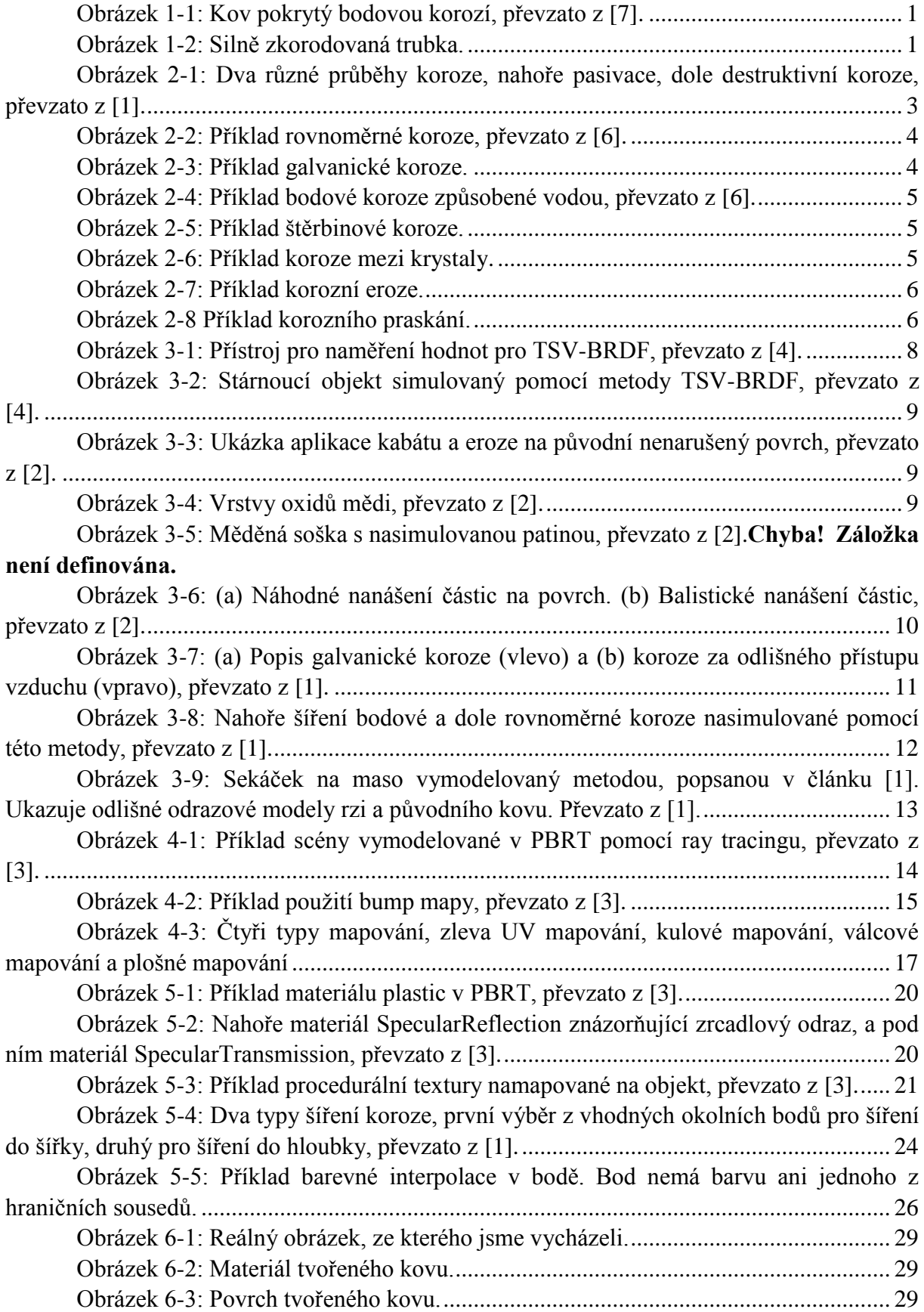

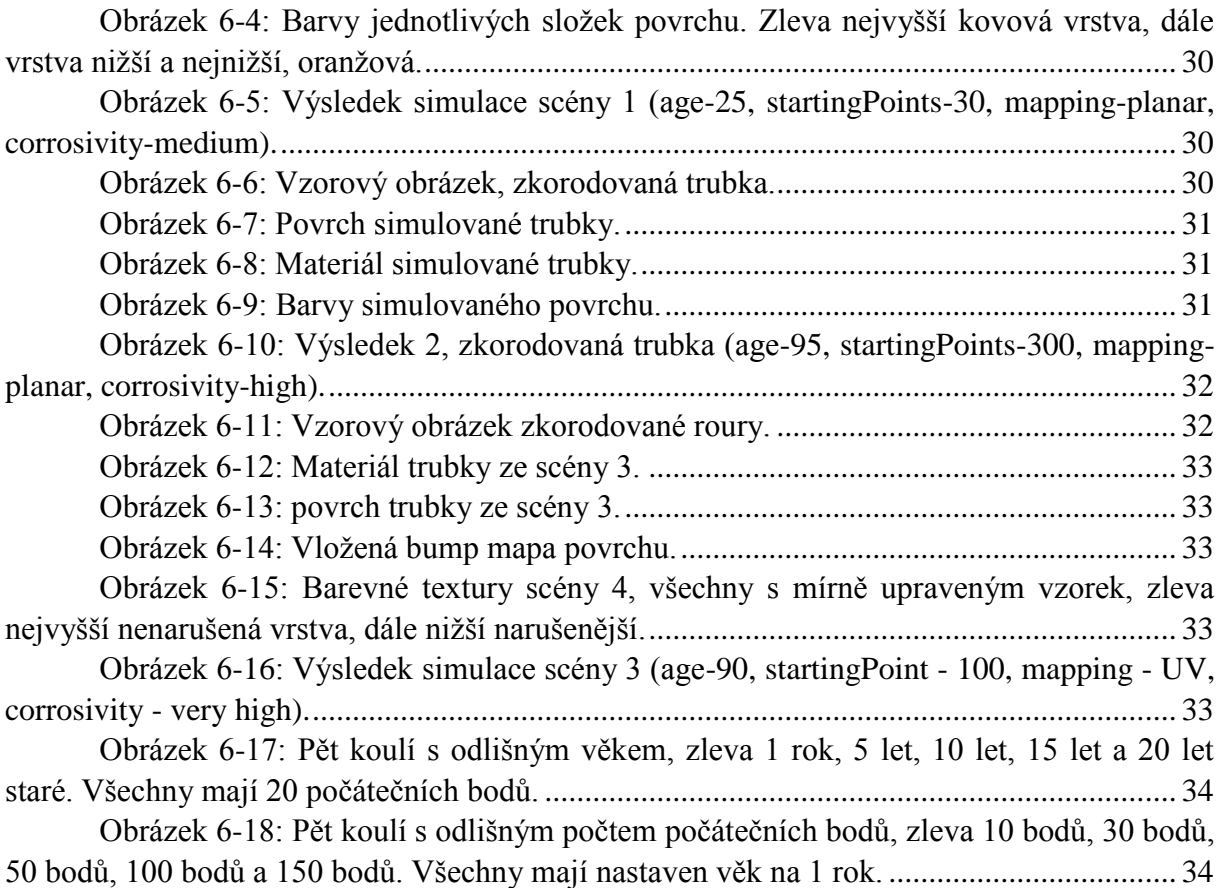

## <span id="page-14-0"></span>**Seznam tabulek**

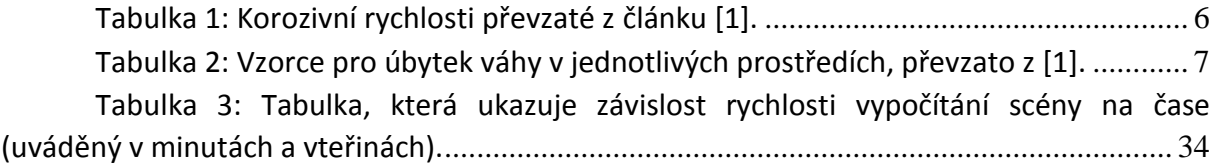

## <span id="page-16-0"></span>**1. Úvod**

V současné době stále prudce stoupá výkon počítačů. Je nám tak umožněno vytvářet a zobrazovat stále náročnější scény pomocí počítačové grafiky. Když už máme dostatek výkonu, snažíme se o to, aby byly veškeré scény a výsledky co nejrealističtější. Jedním z aktuálních problémů je zobrazování objektů a materiálů různého věku.

V reálném světě se vzhled objektu vytváří působením desítek faktorů a není nikdy stejný. Proto ani v počítačové grafice nemůžeme počítat s tím, že by byl povrch a vzhled objektů ve scéně stále stejný. S postupem času a vlivem prostředí dochází k erozi, korozi a dalšímu opotřebení a poničení materiálu. S těmito jevy se mění všechny vlastnosti objektů.

Dříve se snažili tvůrci model vytvořit už v daném stupni opotřebení a stárnutí. Tato metoda ale není příliš praktická, protože musíme každý model vytvořit zvlášť. Pokud si chceme ulehčit práci a použijeme jednu texturu na více modelů, můžou se vyskytnout nechtěné opakující se motivy a vzory. Tato metoda může být užitečná, pokud máme jen málo objektů, případně scénu jen v jednom časovém období. Není ale příliš výhodná v případě, že chceme sledovat vývoj povrchu v čase a prostředí (například v počítačových hrách), nebo už jenom chceme využít daný opotřebený povrch na více objektech (například ve filmech). Vytvářet pro každý objekt ručně unikátní texturu by bylo velice časově náročné. Ideální je pro tento případ vytvořit automatický generátor stárnutí materiálů. S jeho pomocí bychom si mohli vytvořit vlastní unikátní objekt daného stáří.

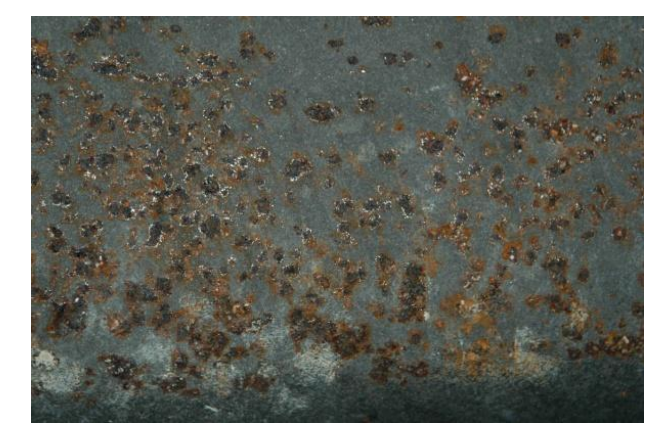

**Obrázek 1-1: Kov pokrytý bodovou korozí, Obrázek 1-2: Silně zkorodovaná trubka. převzato z [7].**

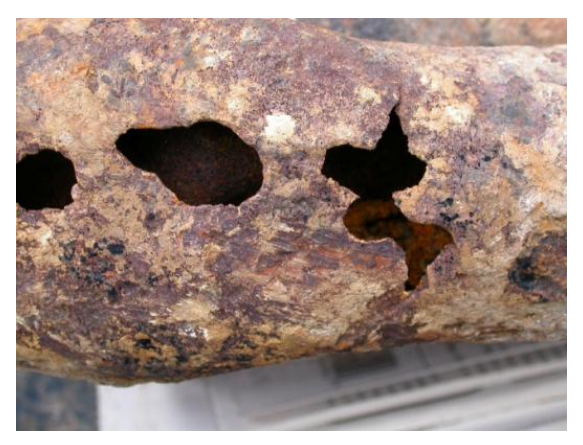

V bakalářské práci se zaměříme na řešení konkrétní části tohoto problému. Tou bude simulace koroze železa. Koroze je velice složitý proces, jehož výsledek záleží na podmínkách prostředí, druhu železa a dalších mnoha a mnoha faktorech. Vypočítat přesný model není výpočetně možné. Proto budeme vycházet ze zjednodušeného modelu blížícího se realitě a dat naměřených na skutečných zkorodovaných materiálech. Pokusíme se vzít v úvahu také reálné atmosférické podmínky a jejich vliv na korozi materiálu. Materiál v různých stupních koroze různě odráží a rozptyluje světlo. Dále ve zkorodovaném železe ubývá s postupem času materiál a tvoří se díry. Cílem práce je vytvořit takový algoritmus, který podle zadaných parametrů (vlastnosti kovu, prostředí) vypočítá a zobrazí železo v požadovaném stupni rozvoje koroze. Budeme se snažit vytvořit zkorodované železo tak, aby se co nejlépe blížilo reálným výsledkům a fotografiím. Na fotografiích (viz. obrázky 1-1 a 1-2) vidíte dva

materiály v různých stupních rozvoje koroze. Na obrázku 1-2 je silně zkorodovaný děravý kov a na obrázku 1-1 železo jen v mírně zkorodovaném stavu.

### <span id="page-17-0"></span>**1.1. Struktura práce**

V první kapitole se zaměříme na rozbor koroze kovů z fyzikálního hlediska. Různé kovy korodují různým způsobem. Zaměříme se na korozi železa a na klasifikaci atmosférických podmínek, ve kterých může železo korodovat. V druhé kapitole rozebereme současně používané metody pro simulování stárnutí a opotřebení materiálů. V současné době není toto téma příliš rozšířené, ale existuje několik metod popsaných v zahraničních článcích. Jednu z těchto metod vybereme a podrobněji popíšeme ve třetí kapitole. Ve čtvrté kapitole navrhneme řešení celého problému pomocí metod a postupů popsaných v předchozí kapitole. V páté kapitole si popíšeme vlastní implementaci problému. Implementace bude rozšířením již existujícímu frameworku PBRT (internetové stránky - [5], kniha - [3]). V poslední kapitole porovnáme a popíšeme několik výsledných vygenerovaných obrázků. Námi vytvořené obrázky by se měly co nejvíce přibližovat reálně zkorodovanému materiálu.

### <span id="page-18-0"></span>**2. Fyzikální podstata koroze**

Koroze je proces, při kterém se mění a znehodnocuje materiál v závislosti na okolním prostředí. Koroze se netýká jen kovů, ale i jiných materiálů jako skla, plastů a dalších. V naší práci se zabýváme korozí kovů, konkrétně železa. Koroze kovů je elektrochemický proces, při kterém je potřebná přítomnost elektrolytu. V případě kovů je to obvykle slabá vrstvička vody, nebo vysoká vlhkost prostředí (více než 60 procent). Podmínky jsou podrobněji popsány v článku [1]. Intenzita koroze je silně ovlivněna dalšími látkami obsaženými v atmosféře a také povrchovými vlastnostmi materiálu. Mikroskopické škrábance, nebo naopak tenký film mastnoty, mohou korozní rychlost výrazně změnit. Škrábance zapříčiní, že se koroze v daném místě snáze uchytí a následně rychleji šíří. Mastnota na povrchu kovu působí jako ochranný povlak, díky kterému se koroze příliš nešíří. V dalším textu si uvedeme a popíšeme nejběžnější typy koroze.

### <span id="page-18-1"></span>**2.1. Možné průběhy koroze**

Koroze může probíhat dvěma odlišnými způsoby. Liší se tím, co se děje s uvolněnými částicemi materiálu. Při prvním průběhu (pasivace) se uvolněné částice usazují na povrch a takto zabraňují další korozi. Při druhém průběhu (destruktivní koroze) se částice z větší části odplavují a koroze může probíhat dále.

#### <span id="page-18-2"></span>**2.1.1. Pasivace**

První průběh je typický pro povrchy například z mědi. Touto korozí se zabývá článek [2]. Korozí dochází k uvolňování kationtů a jejich reakci s vodou. Při této reakci vzniká měděnka (Cu(OH)<sub>2</sub>). Tento hydroxid postupně pokrývá měděný povrch. Tomuto procesu se říká pasivace. Kov je při ní pokryt ochrannou patinou. Měděnka je příčinou zelenání starších měděných povrchů. Tato koroze není destruktivní (při destruktivní korozi postupně ubývá materiál a objevují se v povrchu díry). Jakmile je povrch pokryt

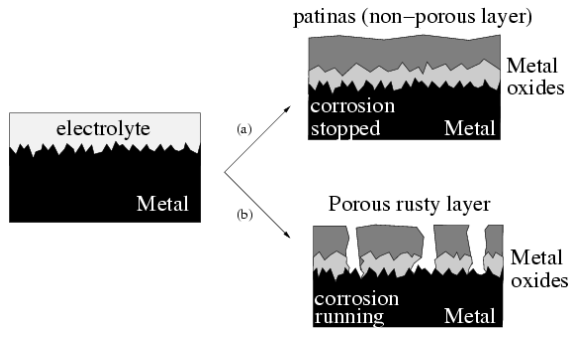

**Obrázek 2-1: Dva různé průběhy koroze, nahoře pasivace, dole destruktivní koroze, převzato z [1].**

měděnkou, k samotnému kovu už se nedostane vzduch a voda a koroze už nemůže probíhat. V reálném světě stále probíhá, i když velice pomalu. Její rychlost závisí hlavně na atmosférických podmínkách. Pokud nejsou ideální, vznikají na mědi i jiné látky a koroze probíhá i jinými způsoby.

#### <span id="page-18-3"></span>**2.1.2. Destruktivní koroze**

Druhým možným průběh je typický například pro železo. Touto korozí se zabývá článek [1]. Kov se pokrývá vrstvou rzi, která však není jako v předchozím případě jednolitá a nepropustná. Zde je porézní a propouští vodu a vzduch k samotnému kovu. Koroze tak může probíhat stále dál. Při korozi železa vzniká několik odlišných oxidů, z nichž každý má jinou barvu. Proto můžeme pozorovat na zkorodovaných površích různé odstíny a vícebarevné vrstvy. Některé z těchto oxidů železa se na povrchu uchycují a vytvářejí charakteristický zkorodovaný povrch. Část oxidů se postupně odplavuje a způsobuje úbytek hmoty. Právě tímto typem koroze se budeme zabývat v naší práci.

### <span id="page-19-0"></span>**2.2. Procesy destruktivní koroze**

Při destruktivní korozi obvykle probíhá několik různých procesů. Výsledkem potom je materiál ovlivněný všemi. Existuje několik možných průběhů koroze. Dělí se podle toho, v jakých částech povrchu vznikají, jakým faktorem jsou způsobeny. Dále je odlišuje, jak se šíří v kovu (do hloubky, nebo do šířky) a jak moc narušují strukturu kovu.

### <span id="page-19-1"></span>**2.2.1. Rovnoměrná koroze**

Prvním je rovnoměrná koroze (viz. obrázek 2-2), která, jak už název napovídá, probíhá přibližně rovnoměrně na celém povrchu. Závisí na povrchové úpravě materiálu a na prostředí, ve kterém se daný kov nachází. Postup rovnoměrné koroze se dá předem odhadnout a vypočítat. Při rovnoměrné korozi se železo pokrývá charakteristickou hnědou rzí. Hlavně na tuto korozi se zaměříme v naší práci.

#### <span id="page-19-2"></span>**2.2.2. Galvanická koroze**

Dalším typem je galvanická koroze (viz. obrázek 2-3). Při galvanické korozi jsou dva kovy vodivě propojeny (často se dotýkají) v prostředí elektrolytu (například voda). Kovy vytváří v elektrolytu elektrody. V takové dvojici elektrod se potom zvyšuje korozivita u obou kovů. U kovu, který je méně ušlechtilý, se zvyšuje korozivita výrazně, u ušlechtilejšího jen mírně. U obou je ale vyšší, než by byla bez vzájemné reakce. Průběh galvanické koroze dále závisí na atmosférických podmínkách a na velikosti povrchu jednotlivých kovů (elektrod). Galvanickou korozí se podrobněji zabývá článek [1]. **Obrázek 2-3: Příklad galvanické koroze.**

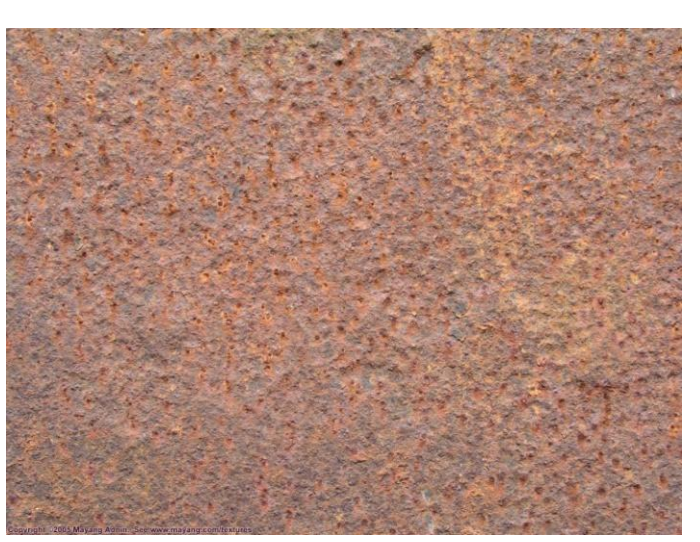

**Obrázek 2-2: Příklad rovnoměrné koroze, převzato z [6].**

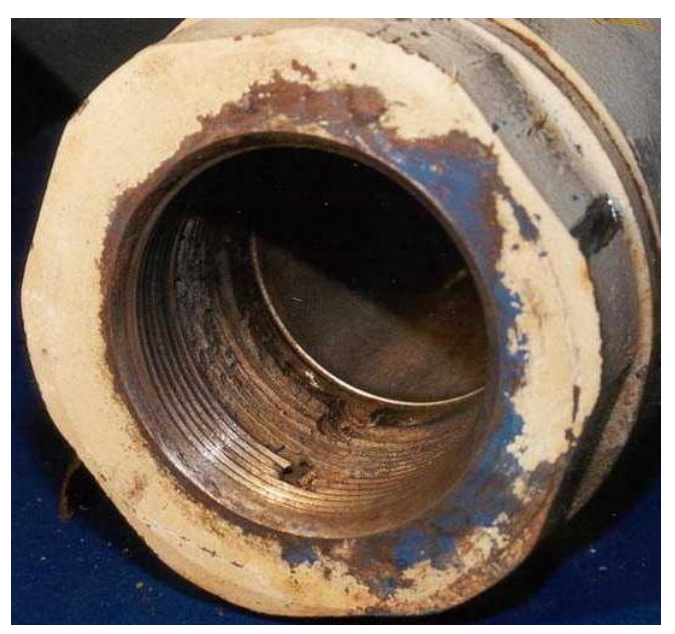

#### <span id="page-20-0"></span>**2.2.3. Bodová koroze**

V určitých případech se může na povrchu kovu vytvořit ochranná vrstvička (například mastnota), která zabrání rovnoměrné korozi. Tato vrstvička bývá obvykle na několika místech porušena. V těchto bodech dochází k zesílené korozi, která působí velice intenzivně směrem do hloubky a vytváří různě hluboké důlky. Tato koroze se nazývá bodová koroze (viz. obrázek 2-4). Dochází k ní jen za velmi specifických podmínek. Vytvořené důlky můžou mít jen velmi úzké hrdlo a tak je často velmi těžké je zpozorovat. Pronikají však do

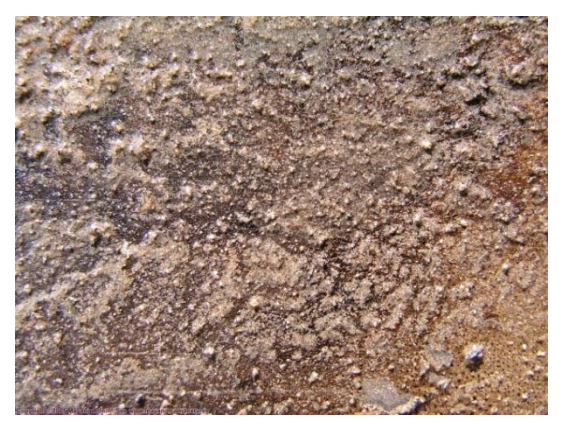

**Obrázek 2-4: Příklad bodové koroze způsobené vodou, převzato z [6].**

velké hloubky, takže mohou velice negativně ovlivňovat vlastnosti objektů.

#### <span id="page-20-1"></span>**2.2.4. Štěrbinová koroze**

V místech, kde je uzavřené malé množství elektrolytu a značný nedostatek vzduchu, dochází k štěrbinové korozi (viz. obrázek 2-5). V tomto místě je působení koroze výrazně silnější. Principy štěrbinové a bodové koroze jsou podobné. Jediný rozdíl je, že zárodek důlku u koroze bodové vzniká samovolně, zatímco štěrbina vzniká na místech, jako jsou dva spojené plechy, nebo na pomezí šroubu a plechu.

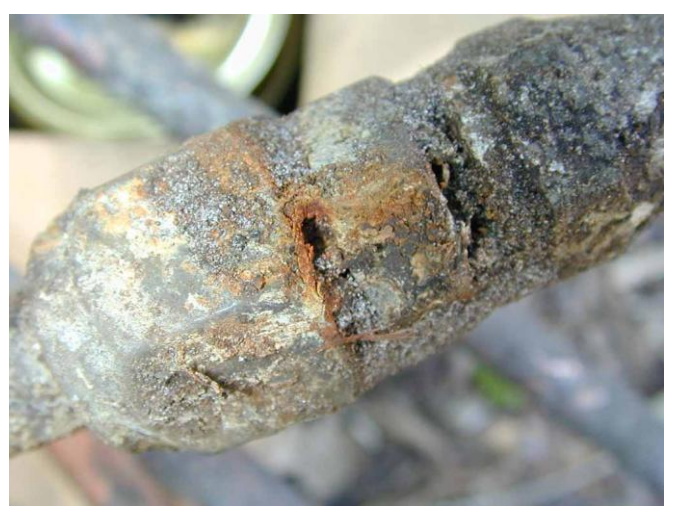

**Obrázek 2-5: Příklad štěrbinové koroze.**

#### <span id="page-20-2"></span>**2.2.5. Další typy koroze**

Další typy koroze jsou mezikrystalová (viz. obrázek 2-6), erozní (viz. obrázek 2-7) a selektivní koroze (viz. obrázek 2-8), nebo korozní praskání. Objevují se ve specifických případech. Reálná koroze, kterou můžeme pozorovat, je kombinací všech těchto typů.

Kovový povrch není nikdy dokonalý. Obvykle může být pokrytý vrstvou mastnoty, která chrání povrch před vnějšími vlivy. Dále se na něm objeví nečistoty, ve kterých může docházet k lokální galvanické korozi, a mikroskopické škrábance, ze

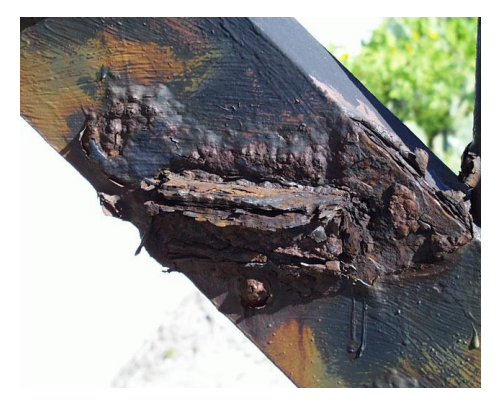

**Obrázek 2-6: Příklad koroze mezi krystaly.**

kterých se stávají místa nejméně odolná korozi. Proto je velice těžké předem odhadnout, jakým způsobem bude materiál korodovat.

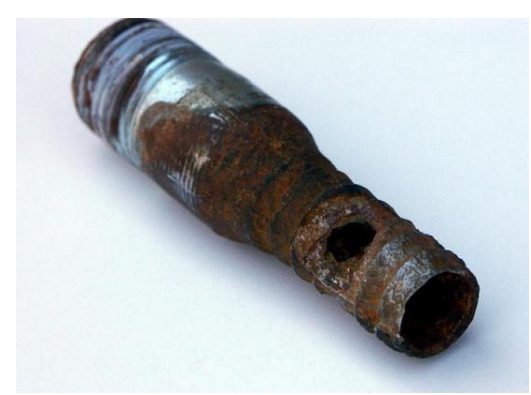

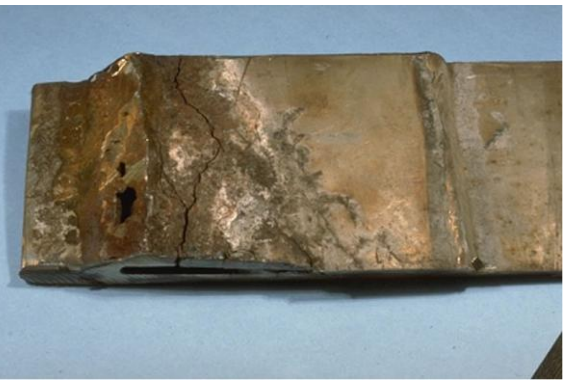

**Obrázek 2-7: Příklad korozní eroze. Obrázek 2-8 Příklad korozního praskání.**

### <span id="page-21-0"></span>**2.3. Korozní rychlost**

Jednotka, která vyjadřuje míru koroze, se nazývá korozní rychlost. Korozní rychlost lze vyjádřit jako hmotnost kovu přeměněného na korozní produkty z jednotky plochy za jednotku času. Nemusí být stejná na všech místech povrchu a může se časem měnit. Korozní rychlost nejsme schopni vypočítat, protože musíme brát v potaz velké množství proměnných. Naštěstí nám stačí dostatečně přesný odhad, který určuje železu korozní rychlost v závislosti na atmosférických podmínkách. Norma ČSN ISO 9223 určuje pět základních typů prostředí.

- Velmi nízká korozivita prostředí uzavřené klimatizované místnosti s nízkou vlhkostí, ve kterých nedochází ke kondenzaci vody
- Nízká korozivita prostředí prostory, ve kterých dochází k občasné kondenzaci vody
- Střední korozivita prostředí odpovídá suchým klimatům
- Vysoká korozivita prostředí odpovídá vlhkým oblastem za působení atmosférických nečistot průmyslových měst, přístavů aj.
- Velmi vysoká korozivita prostředí

Následující tabulka uvádí korozivní rychlosti v g/m<sup>2</sup>/rok pro výše popsaná prostředí. Tyto hodnoty určují odhad úbytku hmoty železa za časovou jednotku.

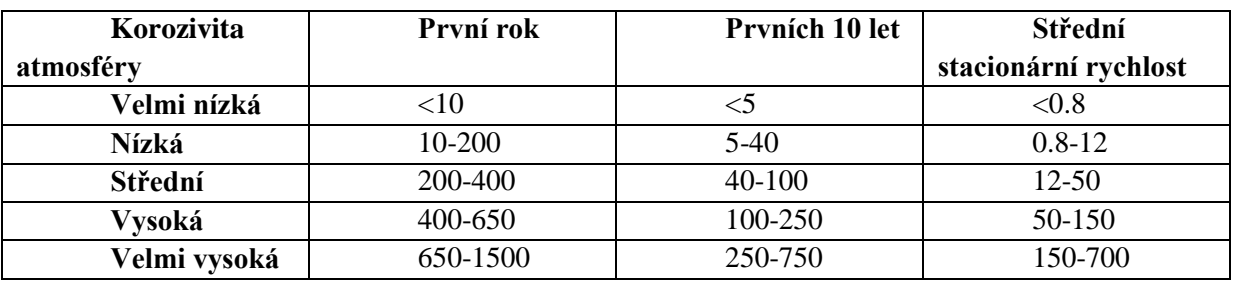

#### **Tabulka 1: Korozivní rychlosti převzaté z článku [1].**

<span id="page-21-1"></span>Hodnoty uvedené v tabulce můžeme přibližně vypočítat pomocí vzorečku  $w(t) = k * t^n$ , s tím, že k a n jsou konstanty charakteristické pro každé z prostředí a jsou uvedeny v následující tabulce a w(t) je úbytek váhy v čase t (který je vyjádřen v jednotkách roků).

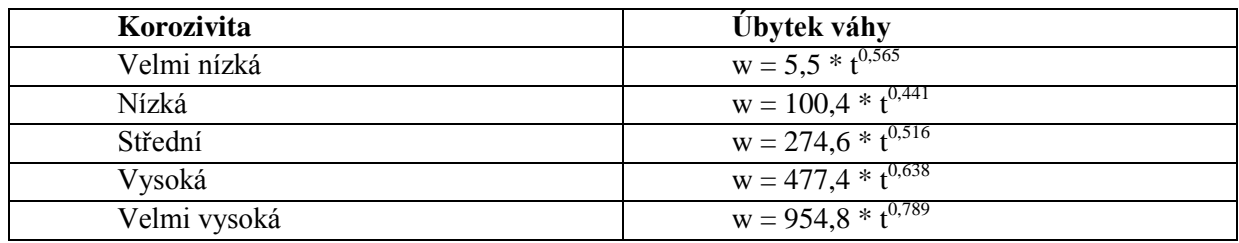

<span id="page-22-0"></span>**Tabulka 2: Vzorce pro úbytek váhy v jednotlivých prostředích, převzato z [1].**

## <span id="page-23-0"></span>**3. Metody simulace stárnutí materiálů v počítačové grafice**

Každý materiál, který existuje, se postupem času nějakým způsobem vyvíjí. Existuje velké množství procesů, které můžeme simulovat, a které jsou závislé na čase. Patří mezi ně například vysoušení dřeva nebo látek, hoření, kažení se potravin (ovoce, zelenina) nebo právě koroze kovů. K řešení zobrazování těchto látek a procesů se používá nejčastěji TSV-BRDF (Time-and-Space-varying Bidirectional Reflectance Directional Function, to znamená časově a prostorově proměnlivá dvousměrná odrazová směrová funkce). BRDF je funkce, která spočítá odraz světla na povrchu. Tento odraz se počítá ze směru, kterým se světlo šíří (zdroj světla), dále z normály povrchu a ze směru, kterým světlo míří (kamera). Tato funkce je popsána v článku [4].

### <span id="page-23-1"></span>**3.1. Obecné metody stárnutí**

Existuje několik vypracovaných metod stárnutí materiálů. V článku [4] je popsána simulace stárnutí a opotřebení velkého množství materiálů. Článek [2] je zaměřen úzce. Popisuje pouze simulaci koroze mědi. V obou článcích je popsáno několik základních metod, které je možné využít dále při simulace koroze železa.

### <span id="page-23-2"></span>**3.1.1. Časově proměnný vzhled povrchu: Naměření dat, Modelování a Vykreslování**

Na řešení pomocí funkce BRDF se zaměřuje dokument [4]. Vytváří nejprve databázi

vlastností povrchů. Pro zobrazení pomocí TSV-BRDF je potřeba různých vlastností povrchů. Mezi tyto vlastnosti patří, jak se na povrchu odráží paprsky dopadající pod různými úhly, jak moc světla se pohltí, barva povrchu a další, vše v závislosti na čase. Všechny tyto vlastnosti byly naměřeny na reálných materiálech. Bylo potřeba urychlit proces stárnutí, což se provedlo různými způsoby pro různé materiály (například koroze se urychlila speciálními roztoky). Zařízení, ve kterém byly měřeny tyto hodnoty,

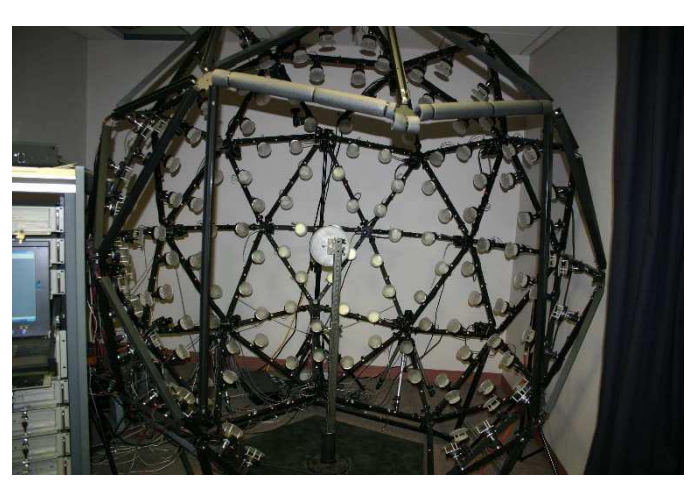

**Obrázek 3-1: Přístroj pro měření hodnot pro TSV-BRDF, převzato z [4].**

byla velká kostra koule, která obsahovala mnoho světel a digitálních fotoaparátů (viz obrázek 3-1). Bylo potřeba každý stupeň opotřebení zaznamenat v jednom okamžiku ze všech potřebných úhlů. Všechny fotoaparáty musely být kalibrovány a schopny fotit v HDR (High Dynamic Range – vysoký dynamický rozsah). Takto byly naměřeny hodnoty pro všechny materiály. Pro vypočítání povrchu se používá parametrická funkce, která má jako parametry 5 souřadnic času a prostoru, barvu difúzní a zrcadlové složky a úhel dopadu. Tato data nejsou vypočítaná, ale předem naměřená a vzatá z databáze.

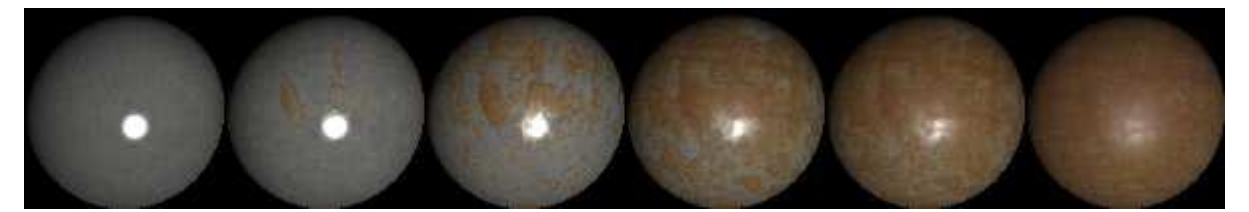

**Obrázek 3-2: Stárnoucí objekt simulovaný pomocí metody TSV-BRDF, převzato z [4].**

Pro jednoduché povrchy stačí používat data z této databáze. V některých případech ale chceme simulovat procesy, které jsou v různých fázích stárnutí na různých místech. Například schnutí mokrých otisků na mokré podlaze. Toto je těžké simulovat pomocí TSV-BRDF, protože u něj jsou silně provázány prostorové a časové parametry. Proto je pro tyto případy lepší použít model STAF (Space-Time Appearance Factorization – Časoprostorová faktorizace vzhledu). Tento model ovlivňuje vzhled materiálu v čase a prostoru (například mokrý flek na podlaze bude postupně schnout, ale nebude schnout rovnoměrně, ale od okrajů). STAF umožňuje nasimulovat mnoho rozdílných materiálů a je navržený a blíže popsaný autory v článku [4].

#### <span id="page-24-0"></span>**3.1.2. Modelování a vykreslování kovových patin**

Druhý článek [3] se zabývá vytváření patiny na mědi a jí podobných kovech. Měď vystavená atmosférickým podmínkám se rychle pokrývá patinou. Jakmile se tato vrstva utvoří, tvorba vrstev probíhá už pomalu. Tento proces a tvorba různých látek na povrchu mědi závisí na atmosférických podmínkách. V práci jsou popsány tři různé atmosférické podmínky, je to prostředí u moře, městské a venkovské prostředí. Nejvyšší nárůst patiny je pozorován v městském prostředí, následně v přímořském a nejmenší na venkově.

#### **Modelování**

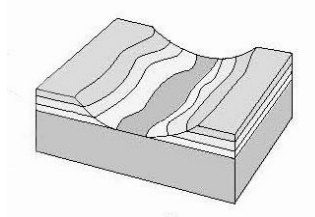

**Obrázek 3-4: Vrstvy oxidů mědi, převzato z [2].**

Modelování je postaveno na principu vrstev (viz. obrázek 3-4). Každá vrstva představuje homogenní materiál, který chemickým složením odpovídá látce, která se vytváří pří korozi mědi. Vrstev může být n, spodní vrstva představuje samotnou měď. Má teoreticky nekonečnou tloušťku. Ostatní vrstvy už mají tloušťku různou, ale vzhledem k ploše povrchu velmi malou.

Každá z těchto vrstev má vlastní parametry (barvu, jak odráží a

propouští světlo…). Systém následně dopočítává povrch pomocí několika postupů. Dva nejdůležitější jsou kabát (coat), který přidá novou vrstvu nad vrstvy předchozí a simuluje tvoření patiny, a dále eroze (erode), která ubírá materiál z ostatních vrstev (viz. obrázek 3-3). Ostatní jsou blíže popsány v článku [2] a dále upravují povrch. Slouží k zahlazování materiálu, zanášení děr a vyrovnávání nerovností vytvořených na

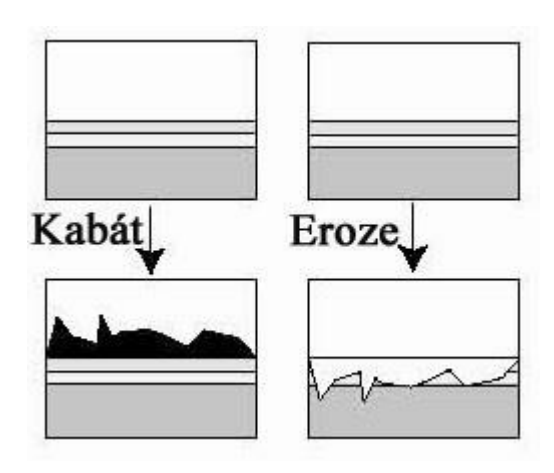

**Obrázek 3-3: Ukázka aplikace kabátu a eroze na původní nenarušený povrch, převzato z [2].**

povrchu. Výsledný kov vznikne kombinací těchto postupů.

#### **Simulace šíření koroze**

Simulace šíření koroze je v článku postavena na několika základních mechanismech. Prvním mechanismem je plynulé tloustnutí, které relativně rovnoměrně zvyšuje tloušťku materiálu s časem. Na začátku se vytvoří na povrchu několik náhodně rozmístěných bodů, u kterých se zvětší tloušťka. Tloušťka ostatních bodů se potom interpoluje. S postupem času se tloušťka v těchto bodech zvyšuje. Druhým mechanismem je náhodné nanášení (viz. obrázek 3-5 (a)). Z náhodně vybraných míst nad povrchem se spustí částice, která se při kontaktu s povrchem buď usadí, nebo se přesune nad sousední políčko, které ale musí mít nižší výšku (spadne do jamky). Tak jsou rovnoměrně zaplněné prohlubně. Třetím mechanismem je balistické nanášení (viz. obrázek 3-5 (b)). Zde jsou částice spouštěny stejně jako u nanášení náhodného, ale tam kam dopadnou, tam už zůstanou. V tomto místě je dopočítána výška s ohledem na okolní částice. Tyto postupy jsou dále popsány v článku [2].

Na obrázku 3-6 vidíte výsledek simulace patiny.

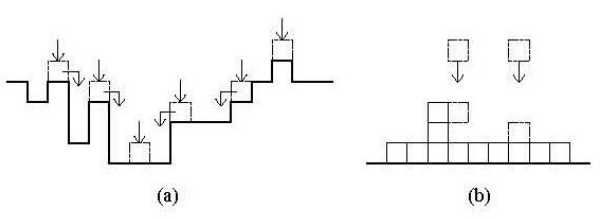

**Obrázek 3-5: (a) Náhodné nanášení částic na povrch. (b) Balistické nanášení částic, převzato z [2].**

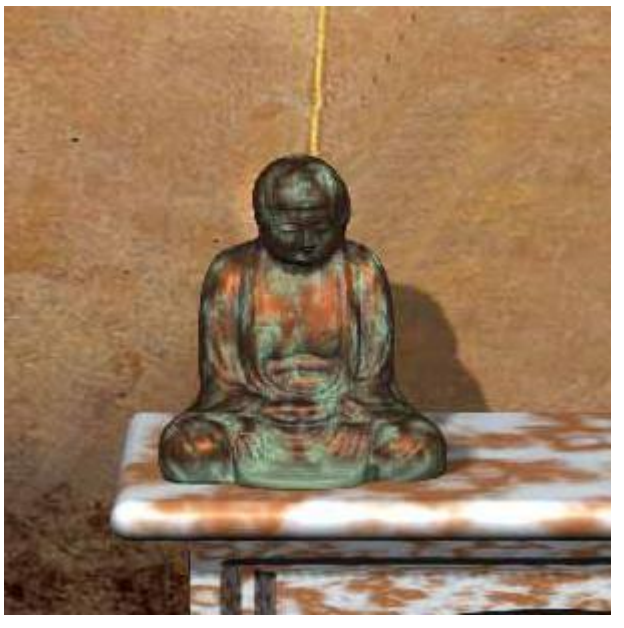

**Obrázek 3-6: Měděná soška s nasimulovanou patinou, převzato z [2].**

### <span id="page-25-0"></span>**3.2. Simulace koroze železa**

Při simulaci koroze v této práci budeme vycházet z metody popsané v článku [1]. Tato metoda se zaměřuje na korozi železa. Přístup této metody je postaven na fyzikálních poznatcích, které jsme popsali v první kapitole práce. Metoda bere v úvahu reálné atmosférické podmínky a vliv času na rozvoj koroze. Tento přístup umožnil autorům předpovídat rozvoj koroze s časem. Pro rozvoj koroze se používá metoda náhodného průchodu a pro zobrazení koroze BRDF a textury barev a bump mapy (3D textury).

#### <span id="page-25-1"></span>**3.2.1. Tvorba počátečních bodů koroze**

Simulace se skládá z několika postupných kroků. Jako první se musí určit body, ze kterých se šíří koroze dále. Uživatel zadá počet těchto bodů parametrem. Poloha těchto bodů závisí na povrchových vlastnostech kovu. Mezi tyto vlastnosti patří mastnota povrchu, která

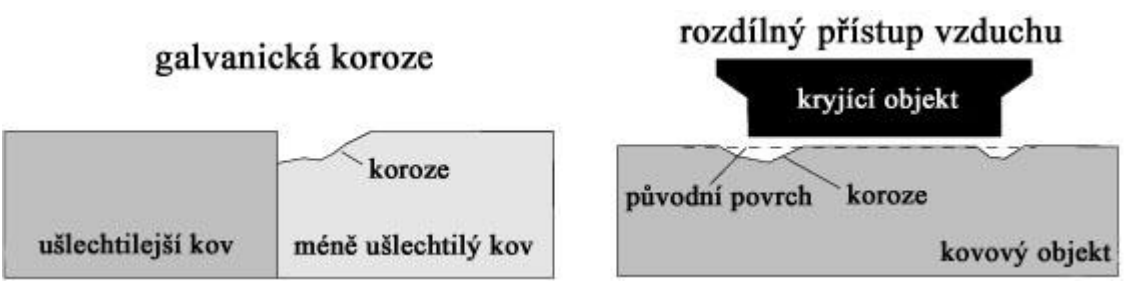

**Obrázek 3-7: (a) Popis galvanické koroze (vlevo) a (b) koroze za odlišného přístupu vzduchu (vpravo), převzato z [1].**

tvorbě bodů zabraňuje, dále jemné povrchové nerovnosti a škrábance, které naopak pravděpodobnost vzniku počátečních bodů zvyšují. Tyto vlastnosti povrchu mají dále také vliv na další šíření koroze. Ve scéně se předpokládá výskyt více druhů kovů, které jsou různě ušlechtilé (viz. obrázek 3-7). Musí se spočítat, jak moc korozi daného objektu ovlivní jeho vlastní vnitřní vlastnosti, a jak ji ovlivní vnější podmínky. Na základě výsledků potom pro každou stěnu objektu vypočítáme pravděpodobnost, s jakou se na ní objeví počáteční body. Vzít v úvahu všechny podmínky, které tvorbu počátečních bodů koroze ovlivňují, by bylo velice složité. Proto jsou všechny shrnuty do dvou koeficientů. První vychází z povrchových nedokonalostí. Zvyšuje se s mikroskopickými vadami materiálu, jako jsou například škrábance. Druhý je koeficient, který snižuje koeficient první. Vychází z mastné vrstvy, která zabraňuje šíření koroze.

#### <span id="page-26-0"></span>**3.2.2. Průběh koroze**

Metoda počítá s třemi různými průběhy koroze. K prvnímu dojde, když se dotýkají dva kovové objekty (viz. obrázek 3-7 (a)). Zjistí se, který z nich je méně ušlechtilý a ten potom koroduje v místě dotyku intenzivněji. Zvýšená intenzita je závislá na ploše dotyku. Druhý průběh je pro izolovaná tělesa, která mají v různých částech různý přístup k vzduchu (viz. obrázek 3-8 (b). V místech, kde je povrch zakrytý, ke korozi dochází jen minimálně. Na hranách mezi zakrytým a nezakrytým povrchem probíhá koroze intenzivněji. Poslední možný průběh je u izolovaného nezakrytého tělesa, zde probíhá koroze rovnoměrně.

Celkově tedy každá plocha objektu má vypočítaný vlastní koeficient, který se skládá z počátečního koeficientu, koeficientu povrchových nedokonalostí, koeficientu ochráněných povrchů a posledního koeficientu vycházejícího z interakce s ostatními tělesy. Počáteční body jsou potom vybrány náhodně v závislosti na tomto koeficientu.

#### <span id="page-26-1"></span>**3.2.3. Výpočet korozní mapy**

Proces koroze ovlivňuje geometrii, barvu a odrazivost povrchu. Metoda počítá se všemi těmito vlastnostmi při tvorbě modelu. Vytváří tlustou vrstvu (korozní mapu), která je následně namapovaná na objekt. Při výpočtu koroze se může přidávat najednou více pixelů. Další možností, která je ve článku zmíněná, je počítání koroze rovnou na objektu (bez předpočítání a následného namapování). Tato technologie ale není využita, protože není pro výsledek potřebná.

Na korozní mapu umístíme počáteční body koroze. Každý bod korozní mapy obsahuje barvu, koeficient porózity, koeficient drsnosti povrchu a pokles elevace (pokud elevace poklesne pod určitou hranici, potom se počítá, že v daném místě je díra).

#### <span id="page-27-0"></span>**3.2.4. Povrchové šíření koroze**

Při šíření koroze se používá metoda náhodného průchodu. Koroze se může šířit buď povrchově, nebo do hloubky. Je také nutné respektovat hodnoty úbytku koroze, které byly zjištěny experimentálně, a jsou různé pro různé atmosférické podmínky. Uživatel zadá šířku plechu, což je také zároveň šířka korozní mapy. Na této hodnotě závisí, jak rychle se budou v povrchu tvořit díry. Počáteční body jsou označeny od začátku jako zkorodované. Při průběhu samotné koroze se nejprve vybere jeden bod korozní mapy, který je sám zkorodovaný, ale má alespoň jednoho souseda nezkorodovaného. Mezi jeho nezkorodovanými sousedy se jeden náhodně vybere a označí jako zkorodovaný, jeho barva a ostatní vlastnosti se změní a výška se sníží o dané δ.

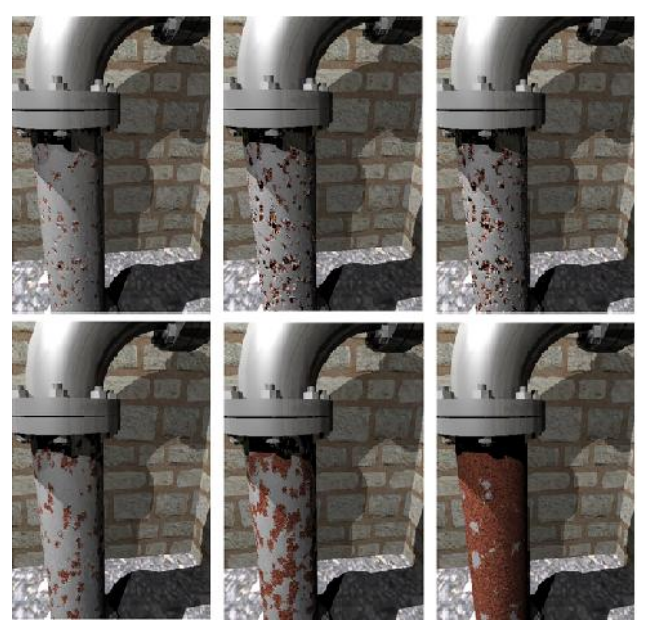

**Obrázek 3-8: Nahoře šíření bodové a dole rovnoměrné koroze nasimulované pomocí této metody, převzato z [1].**

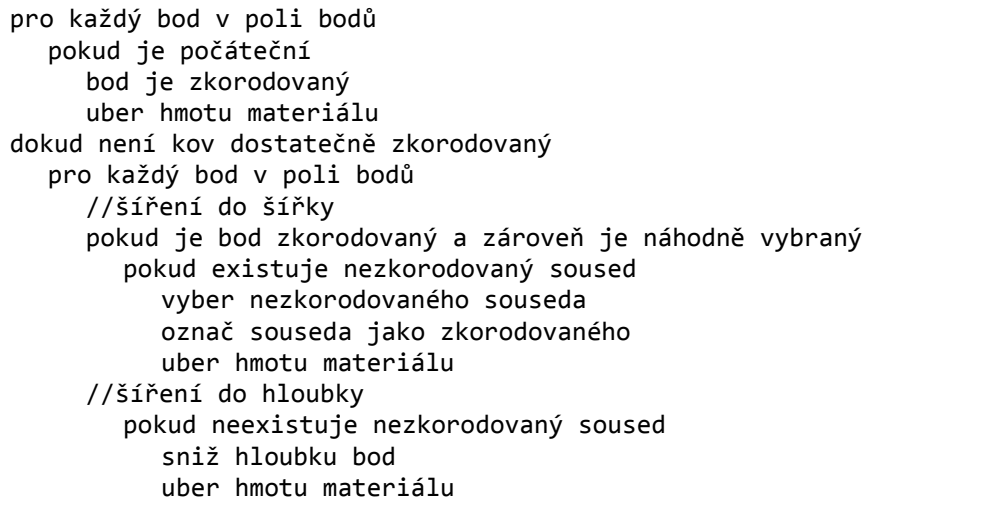

#### <span id="page-27-1"></span>**3.2.5. Šíření koroze do hloubky**

V případě šíření koroze do hloubky se na počátku vybere jeden bod, který už má všechny své sousedy zkorodované. V tomto bodě koroze postupuje už jen do hloubky a to tak, že se odebere určité množství materiálu, které je závislé na kvalitě kovu. Pokud je kov hodně nekvalitní, je nutno pokaždé odebírat velké množství kovu a v materiálu se rychle vytvoří díry. Množství odebraného materiálu se značí δ. Pokud výška bodu klesne o více, než je tloušťka plechu, objeví se díra. Body, ve kterých se objevila díra, se už dále nemohou vybrat pro šíření koroze do hloubky. Pokud se díra v daném bodě neobjeví, je potřeba zjistit, zda je nutné změnit barvu kovu. Barva se změní, pokud se při odebírání materiálu dosáhne na nižší vrstvu. Všechny nově zkorodované body jsou přidány na seznam a je vypočítán úbytek hmoty

kovu. Pokud je tento úbytek menší, než kolik je vypočítaný úbytek koroze, potom se začnou znovu odebírat body. Úbytek je vypočítán z objemu ubraného materiálu a hustoty železa (7,8  $g/cm<sup>3</sup>$ ) s tím, že plochu korozní mapy se bere jako  $1m<sup>2</sup>$ .

Míra úbytku materiálu δ je pro rovnoměrné povrchy stejná. Pro normální povrchy nicméně tento koeficient není rovnoměrný. Je nutno ho vypočítat pro každý pixel. Na reálném povrchu závisí na mnoha faktorech, jako jsou nedokonalosti a nečistoty materiálu. Tyto hodnoty nejdou jednoduše zjistit. Proto je koeficient δ závislý do jisté míry na náhodě.

### <span id="page-28-0"></span>**3.2.6. Model odrazu světla**

Na nezkorodovaných částech kovů v práci používá model vycházející z BRDF funkce Cooka a Torrance pro železo. Na zkorodovaných částech se používá model, kterému je zadána vysoká movitost a hrbolatost povrchu. Pórovitost mění poměr difúzního odrazu světla vzhledem k zrcadlovému ve prospěch difúzního. Rez není tak lesklá. Hrbolatost povrchu je nastavena podle naměřených hodnot. Tyto dva odlišné materiály jsou vidět na obrázku 3-9.

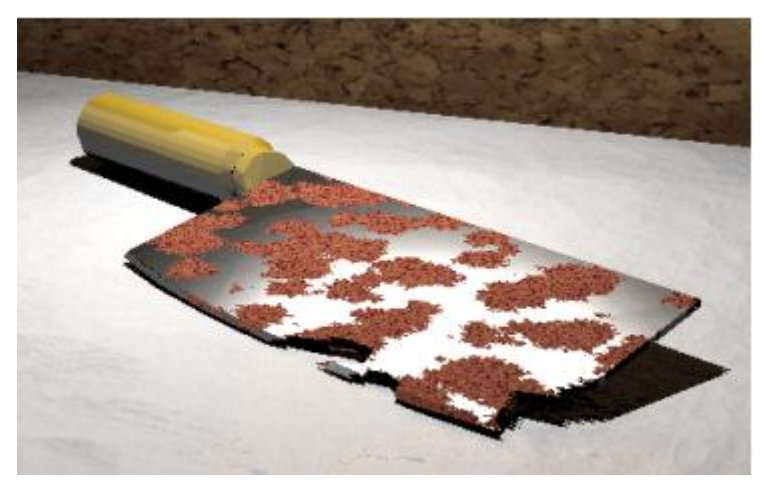

**Obrázek 3-9: Sekáček na maso vymodelovaný metodou, popsanou v článku [1]. Ukazuje odlišné odrazové modely rzi a původního kovu. Převzato z [1].**

## <span id="page-29-0"></span>**4. Návrh řešení**

Cílem práce je vytvořit materiál, který po zadání potřebných parametrů (počet startovních bodů, prostředí, věk, textura) vytvoří patřičně zkorodovaný povrch. Pro implementaci použijeme již hotový systém PBRT (physical-based ray tracer). Tento systém slouží k zobrazení scén pomocí ray tracingu. Ray tracing je metoda, která postupně z kamery vysílá paprsky, tyto paprsky se šíří scénou a při dopadu na libovolný objekt se odrazí, změní barvu, nebo pohltí. Podle takto získané hodnoty se následně vypočítá požadovaný obraz scény. Vzorový obraz vytvořený pomocí ray tracing v PBRT vidíte na obrázku 4-1.

PBRT je šířeno pod GPL licencí a naše metoda bude rozšíření pro tento open-source systém. PBRT dokáže zobrazit scény s fotorealistickou věrností. Scény pro tento systém si musíme napsat ručně. Render pomocí PBRT je ale možné dostat pomocí rozšíření do modelovacího programu Maya od firmy Autodesk.

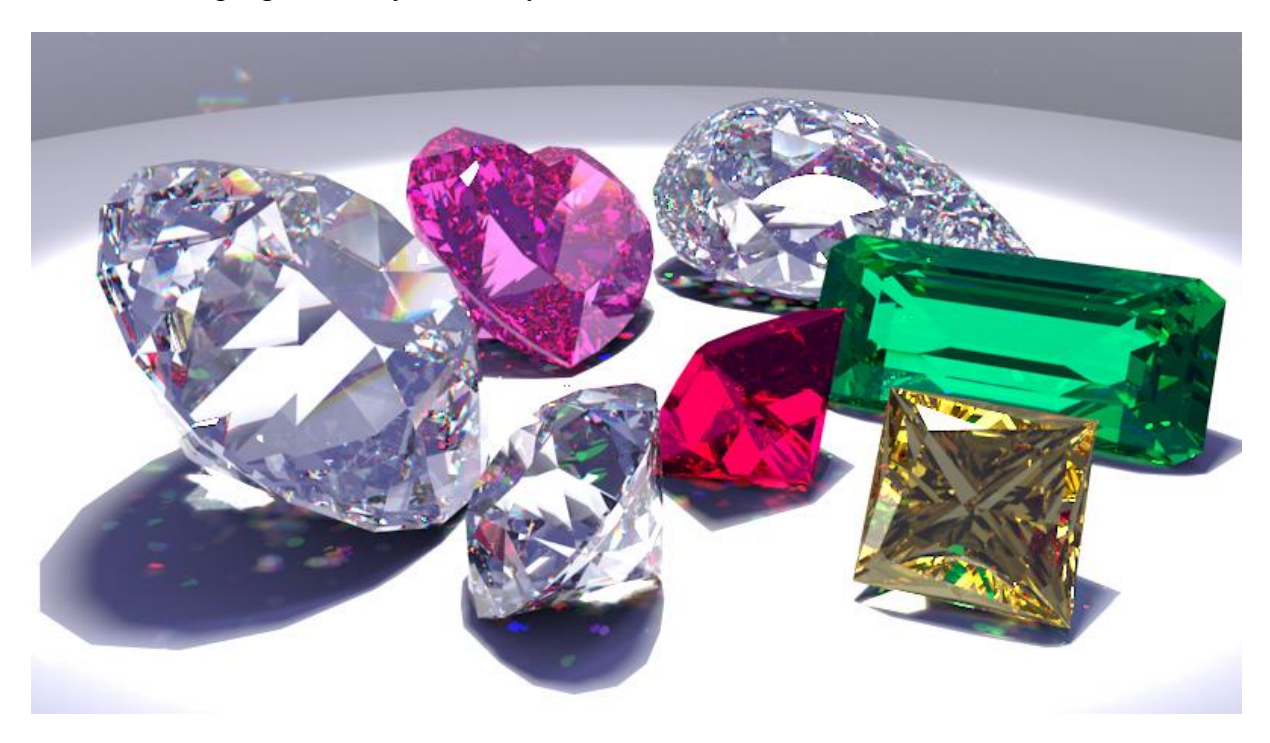

**Obrázek 4-1: Příklad scény vymodelované v PBRT pomocí ray tracingu, převzato z [3].**

### <span id="page-29-1"></span>**4.1. Textura**

Pro korozní materiál potřebujeme vytvořit dvě součásti, texturu a materiál. V PBRT existují dva typy textur. Prvním typem je textura, která si v sobě uchovává informace o barvě, případně obsahuje načtený obrázek. Obvykle s ní počítáme jako s polem hodnot RGB pro jednotlivé barevné kanály. PBRT pracuje s HDR (high dynamic range – vysoký dynamický rozsah) obrázky, které umožňují uchovávat obraz v celém barevném rozsahu. Proto i obrázky, které budeme používat a vkládat jsou ve formátu EXR (open-source formát pro ukládání HDR obrázků).

Druhým používaným typem je takzvaná Bump mapa, která se používá u jednoduchých povrchů pro snadné vytvoření povrchu složitějšího (viz. obrázek 4-2). Například kdybychom chtěli vytvořit stěnu z jednotlivých cihel tak, aby byla realisticky zvrásněná a členitá, a pokusili bychom se tuto stěnu vytvořit obyčejným 3D modelem, byl by tento model velice složitý a výpočetně náročný na zobrazení. Pro popis modelu bychom potřebovali obrovské množství polygonů. Bump mapa funguje tak, že uchovává informace o povrchových nerovnostech v textuře pomocí odstínů šedé barvy. Následně pří vytváření objektu je tato textura nanesena na povrch a při dopadu paprsku a jeho vyhodnocení mění normálu

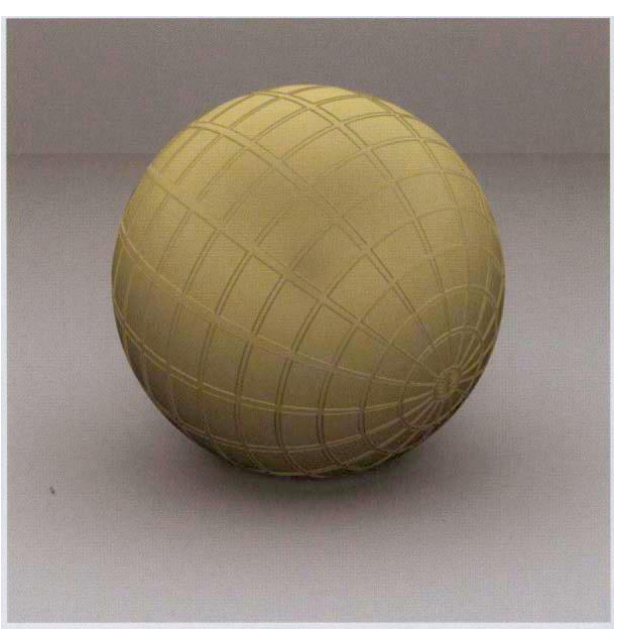

**Obrázek 4-2: Příklad použití bump mapy, převzato z [3].**

povrchu. Takto mění odrazivé vlastnosti povrchu a vytváří zdání trojrozměrné deformace povrchu. Výhodou je, že stačí uchovávat poměrně malé množství informací pro velkou různorodost a věrnost povrchu.

V PBRT zmíněné dva typy textur budeme v naší metodě používat pro určení barvy a zvrásnění povrchu, dále také pro předávání informaci o případných dírách.

### <span id="page-30-0"></span>**4.2. Materiál**

Materiál povrchu v PBRT určuje, jak se odrazí dopadající paprsek. V našem případě budeme uvažovat tři různé situace:

- 1. První je paprsek dopadající na nezkorodovaný povrch. Tento povrch je lesklý, takže má vysokou zrcadlovou (specular) složku.
- 2. Druhým typem povrchu je povrch již zkorodovaný, který bude mít vysokou difúzní složku, ale zrcadlovou bude mít potlačenou. Proto bude povrch spíše matný. Na přechodech mezi těmito dvěma povrchy by měl být materiál něco mezi dvěma extrémy.
- 3. Třetím povrchem jsou díry. V případě, že paprsek dopadne na místo, kde je díra, musí projít skrz objekt dál. Výsledek bude stejný, jako kdyby v daném místě vůbec žádný objekt nebyl.

### <span id="page-30-1"></span>**4.3. Parametry zadané uživatelem**

V PBRT je možné zadávat mnoho parametrů u textur i materiálů. Zadané parametry určují všechny vlastnosti a celkové chování povrchu. V naší práci bylo potřeba vytvořit několik dalších parametrů, které ovlivňovali generování barevných textur a bump mapy. U textury jsou tyto parametry:

- Materiál (material)
- Povrch (surface)
- Věk (age)
- $\bullet$  Intenzita koroze (corrosivity)
- Mapování (mapping)
- Počáteční body (startingPoints)

Materiál (material) je parametr, který definuje vnitřní vlastnosti objektu, což je hlavně kvalita materiálu. V místech, kde bude kvalita materiálu vysoká, nebude při korozi ubývat tolik hmoty. Pokud bude kvalita nízká, půjde koroze více do hloubky. Vlastnosti uživatel zadá pomocí obrázku, nebo může nechat hodnotu nevyplněnou. Obrázek by měl být v hodnotách odstínů šedé, pokud uživatel zadá obrázek barevný, vezme se v úvahu jen jeho jas. V místech, kde bude barva obrázku tmavá (nebo bude nízký jas), bude materiál nekvalitní. V těchto místech bude probíhat nejvíce bodová koroze. V místech, kde bude barva obrázku světlá (nebo bude vysoký jas), bude probíhat nejvíce rovnoměrná koroze po povrchu. Pokud uživatel hodnotu nezadá, použije se hodnota základní (šedá barva hodnotou přesně mezi extrémy).

Povrch (surface) v sobě schraňuje povrchové vlastnosti materiálu. V prvé řadě jde o drobné škrábance a nerovnosti. Dále sem patří i případné ochranné povlaky (mastnota). Parametr je opět zadán pomocí obrázku, který ovlivní, jakým způsobem se bude dále koroze šířit. Obrázek by se měl být zadán v odstínech šedé. V místech s tmavou barvou (s nízkým jasem) je povrch nejzničenější a tím pádem také nejvíce náchylný ke korodování. V těchto místech je velmi pravděpodobné, že se vyskytnou počáteční body koroze, případně se sem koroze někdy dostane. Místa se světlou barvou (s vysokým jasem) budou korozi velice odolná, což neznamená, že by se sem koroze nikdy nedostala, ale pravděpodobnost je velice malá.

Věk (age) představuje stáří materiálu v letech a měl by být zadáván uživatelem v číslech v rozmezí 0 až 100. Pokud zadá vyšší, nebo nižší hodnotu, automaticky se nastaví na jednu z těchto hraničních hodnot.

Intenzita koroze (corrosivity) představuje korozivní vlastnosti prostředí. Uživatel ji může zadat jako jednu z pěti hodnot. Jsou to hodnoty Very low, Low, Medium, High a Very high. Tyto hodnoty jsou blíže popsány v kapitole 2.3 a vycházejí z reálných naměřených hodnot. Určují, jak rychle materiál koroduje s přibývajícím časem.

Mapování určuje, jakým způsobem je textura po vypočítání nanesena na objekt. PBRT podporuje několik základních typů: plošné mapování (planar), válcové mapování (cylindrical), kulové mapování (spherical) a UV mapování.

Plošné mapování funguje tak, že pro výpočet uvažujeme objekt jako plochu. Na tuto plochu je následně nanesena textura. Je ideální pro jednoduché objekty, které obsahují rovné plochy (třeba pro krychli).

Válcové mapování uvažuje objekt jako válec, na který je opět nanesena textura. Tento typ mapování je ideální pro objekty, které tvarem připomínají sloup.

Kulové mapování objekt uvažuje jako kouli, na kterou namapuje texturu. Toto namapování textury je ideální pro jednoduché nanesení textury na složitější objekty. Nejlepších výsledků dosáhne u objektů, které budou tvarem připomínat kouli.

UV mapování je nejlepší metodou pro nanášení textury na složitější objekty. Vychází z dvou hodnot U a V, které představují souřadnice na textuře (u; v [0; 0] je bod vlevo nahoře, u; v [1; 1] je bod vpravo dole). Pomocí změny těchto hodnot můžeme vybrat jen část textury, případně zvýšením texturu zopakovat vícekrát.

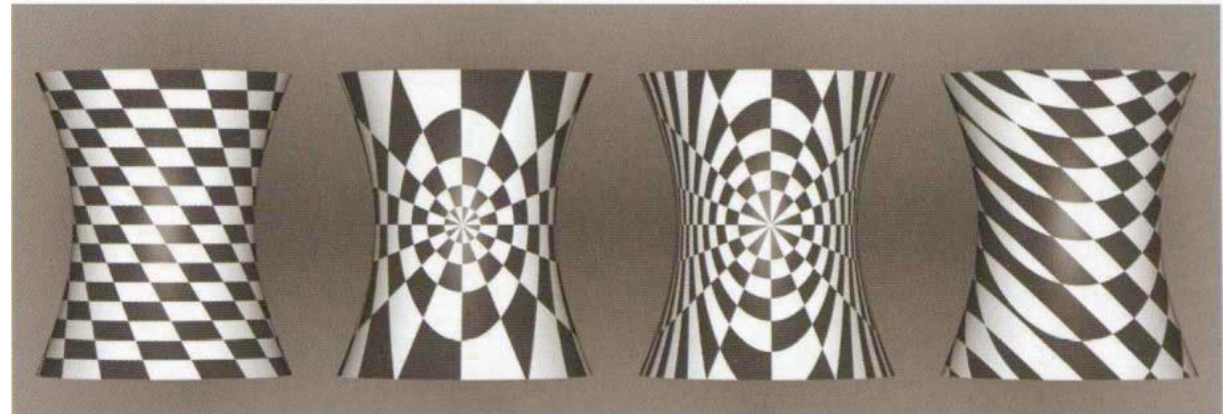

**Obrázek 4-3: Čtyři typy mapování, zleva UV mapování, kulové mapování, válcové mapování a plošné mapování**

Parametr počáteční body (startingPoints) představuje počet bodů, které jsou na počátku výpočtu naneseny na objekt a ze kterých se dále šíří koroze. Uživatel může zadat libovolnou hodnotu větší než 0.

Barvu jednotlivých vrstev uživatel zadává pomocí textur (layer0, layer1, layer2, layer3). Layer3 je určená k zadání barvy a vzhledu původního kovu. Ostatní 3 obsahují jednotlivé navazující zkorodované vrstvy. Pokud uživatel tyto textury nezadá, použijí se základní barvy, které jsou vybrány z fotografií zkorodovaných materiálů.

### <span id="page-32-0"></span>**4.4. Výpočet textur**

Textury vytvoříme jednou na začátku výpočtu celé scény. Převezmeme uživatelem zadané parametry, na jejichž základě vypočítáme barevnou texturu a následně bump mapu. Obě textury musí být vytvořeny se stejnými parametry, protože pokud by byly zadány parametry odlišné, nebudou si odpovídat a na objektu se mohou vyskytnout místa, kde budou prohlubně, ale nebude zde odpovídající barva koroze.

### <span id="page-32-1"></span>**4.5. Výpočet materiálu**

Materiál musí mít v různých místech různé odrazivé vlastnosti. PBRT podporuje různé materiály s odlišnou odrazivostí, které všechny využívají BRDF funkci. Pro vytvoření přesvědčivého materiálu budeme potřebovat tři základní upravené materiály. První by měl mít velmi intenzivní zrcadlový odraz tak, aby odpovídal vyleštěnému nenarušenému kovu. Tento kov vypadá v ideálním případě skoro jako zrcadlo. Druhý materiál, který potřebujeme, je materiál na zobrazení zkorodovaných povrchů. Tyto povrchy mají potlačenou zrcadlovou

odrazovou složku, naproti tomu ale mají zesílenou difúzní složku světla, a proto je povrch matnější a méně lesklý. Poslední materiál, který potřebuji vytvořit, je materiál, který bude simulovat díry v povrchu. Tento materiál musí propouštět světelné paprsky a chovat se tak, jako by tam vůbec nebyl.

To, který z těchto materiálů bude v kterém bodě, určuje, co se stane s paprskem při dopadu na povrch objektu. Při dopadu na první dva materiály se různým způsobem odrazí, při dopadu na poslední materiál projde skrz.

#### <span id="page-33-0"></span>**4.5.1. Lesklý kov**

Pokud bychom pracovali s dokonale lesklým povrchem, všechno světlo, které by dopadlo na povrch, by se odrazilo zrcadlově. Difúzní složka odraženého světla by byla nulová a žádná část by se nepohltila. Nemůžeme ale počítat, že by byl kov ideální a tudíž pro výpočet množství odraženého světla, použijeme Fresnelovu odrazivost (Fresnel reflectance), která vychází z předpokladu, že kovy část dopadajícího světla pohltí a přemění na teplo. Množství tohoto pohlceného světla závisí na vlnové délce světla, pohltivých vlastnostech materiálu a některých dalších vlastnostech. Pro vypočítání stačí zadat absorpční vlastnosti povrchu a lom světla v jednotlivých místech povrchu.

Po vypočítání množství odraženého světla potřebujeme zjistit, jakým směrem se bude světlo odrážet. Pro lesklý kov je nejdůležitější zrcadlová složka odraženého světla (specular). Ta vychází z vypočítané Fresnelovy odrazivosti, normály v daném místě povrchu a spektra barvy, která se odráží.

Abychom narušili uniformitu povrchu, použijeme tzv. Microfacet model implementovaný v PBRT, který modeluje povrch materiálu jako soustavu mnoha malých plošek. Na povrchu jsou rovnoměrně rozloženy malé plošky, které světlo odráží každá jiným směrem a přispívají k výslednému odrazu světla. Každá tato ploška odráží nejvíce světla zrcadlově a minimum difúzně.

#### <span id="page-33-1"></span>**4.5.2. Matná rez**

Pro matnou rez potřebujeme materiál, který nebude mít výrazné zrcadlové vlastnosti. Místo zrcadlového odrazu použijeme odrazivý model Oren-Nayar, který opět vychází z tzv. Microfacet modelu. Každá z nich odráží světlo Lambertovým odrazem (Lambertian reflectance), čili světlo pouze rozptyluje (= pouze difúzní odraz světla).

#### <span id="page-33-2"></span>**4.5.3. Díry v materiálu**

Díry v materiálu vytvoříme pomocí zrcadlového průchodu světla (specular transmission). Průchod světla materiálem ovlivňuje několik koeficientů, které určují lom světla při průchodu dírou, barvu, jakou má procházející světlo, a množství propuštěného světla. Pro potřeby simulace děr bude index lomu světla 1, procházející světlo bude mít barvu bílou a procházet bude úplně všechno.

### <span id="page-33-3"></span>**4.6. Rozdíl oproti jiným systémům**

Náš systém se bude zaměřovat jen na jeden typ koroze a to korozi železa, konkrétně korozi uniformní a bodovou (Na rozdíl od metody popsané v článku [1], kde se počítá i s galvanickou korozí a korozí s odlišným přístupem vzduchu). Z hlediska zpracování nejsou

rozdíly mezi jednotlivými plochami na objektu, vytváříme jednu texturu, která pokryje celou požadovanou část objektu. Na rozdíl od původní metody z článku [1] umožníme uživateli zadat barvu a zvrásnění objektu už předem a při simulaci koroze se budou upravovat již zadané hodnoty. Uživatel dále může zadávat i vnitřní vlastnosti kovu, čímž by měl vzniknout co nejrealističtější výsledek.

### <span id="page-35-0"></span>**5. Implementace**

PBRT obsahuje mnoho tříd, jejichž užitím vytváříme požadovanou scénu. Obsahuje jednotlivé třídy pro tvary, světla a další potřebné části výsledného obrázku. Jak jsme popsali v předchozí kapitole, pro vytvoření požadovaného povrchu potřebujeme vyrobit materiál a texturu. Tyto třídy dědí od abstraktních tříd Material a Texture, které určují, které metody jsou důležité, a které musíme implementovat.

### <span id="page-35-1"></span>**5.1. Materiály v PBRT**

V systému PBRT je několik základních materiálů a textur, ze kterých při tvorbě práce vycházíme. Materiály vychází z odrazových modelů založených na funkci BRDF, které jsme zmínili v předchozí

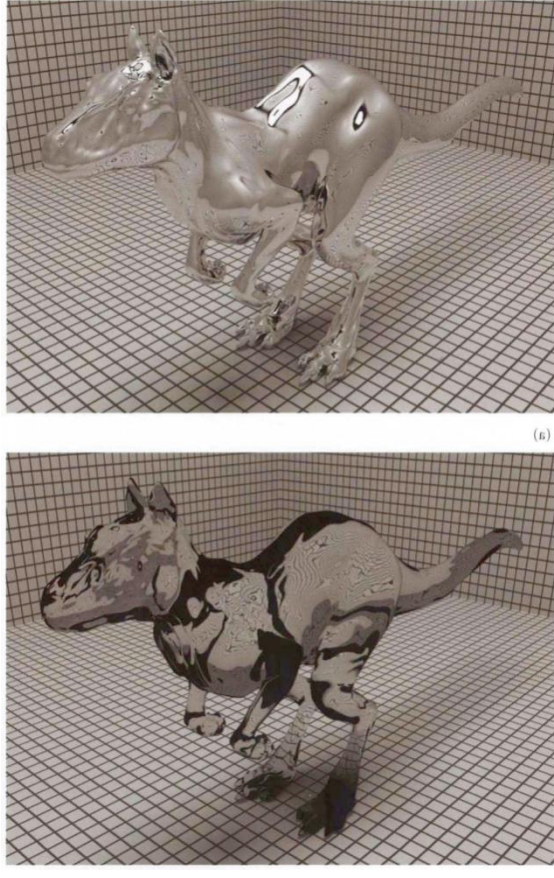

**Obrázek 5-2: Nahoře materiál SpecularReflection znázorňující zrcadlový odraz, a pod ním materiál SpecularTransmission, převzato z [3].**

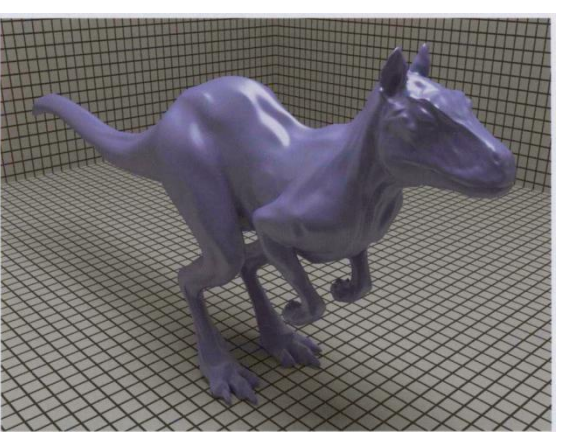

**Obrázek 5-1: Příklad materiálu plastic v PBRT, převzato z [3].**

kapitole. Zatímco odrazové modely určují jen to, jak se v daném bodě paprsek odrazí, materiály musí pro libovolný bod vrátit, jaký odrazový model se musí použít. Základní myšlenka je taková, že každý objekt ve scéně má přiřazený svůj vlastní materiál. Materiály obsahují metodu, která pro zadaný bod vypočítá jeho hodnotu. Materiály si udržují instance textur (které popíšu dále) a z nich tuto hodnotu vypočítávají. Mezi nejdůležitější materiály patří materiál matte a plastic (viz. obrázek 5-1). Matte je materiál s čistě difúzními vlastnostmi a využívá Lambertův odrazový model (případně odrazový model Oren-Nayar). Plastic je materiál, který má zároveň difúzní a zrcadlové vlastnosti. Tyto dva materiály mají nejvíce parametrů a jsou nejvíce modifikovatelné. Z nich vychází ostatní specifičtější materiály,

jako lesklý kov (shinymetal), sklo (glass), nebo hlína (clay). V naší práci vycházíme z materiálů shinymetal, matte a glass.

### <span id="page-36-0"></span>**5.2. Textury v PBRT**

Textura v PBRT slouží k vytvoření vzoru, který se má objevovat na povrchu, tj. přiřazuje jednotlivým bodům povrchu body na textuře. V PBRT existuje mnoho textur. Mezi základní textury patří konstantní textura (Constant texture), která vrací pořád stejnou hodnotu nezávisle na tom, který bod vyhodnocujeme. Pomocí ní můžeme potáhnout objekt jednou stejnou barvou. Další základní texturou je poměrová textura (Scale texture), která nám umožňuje kombinovat dvě různé textury do sebe (vezme výstup z jedné a předá do druhé), a jí podobná míchaná textura (Mix texture), která funguje stejně, akorát se třemi texturami s tím, že ta třetí určuje, jakým způsobem se první

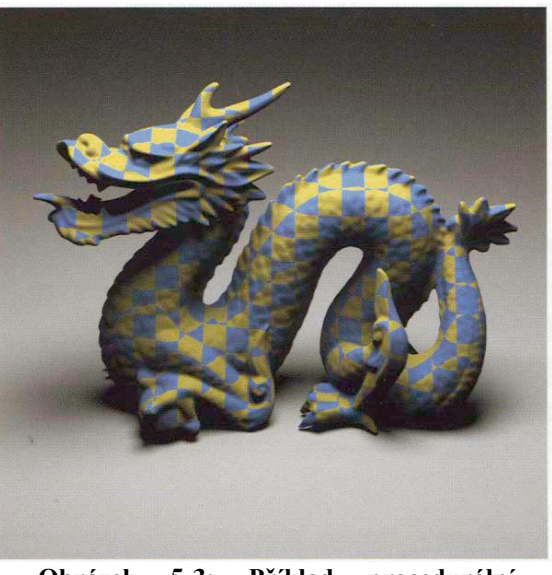

**Obrázek 5-3: Příklad procedurální textury namapované na objekt, převzato z [3].**

dvě promíchají. Důležitou texturou je obrázková textura (Image texture), která slouží k načtení obrázku ze souboru a jeho umístění na objekt. Naproti těmto texturám existuje v PBRT ještě jeden typ. To jsou textury procedurální textury (viz. obrázek 5-3). Mezi ně patří například textura šachovnice (checkerboard). V naší práci vytváříme právě procedurální texturu, takže vycházíme z třídy textury checkerboard. Dále umožňujeme uživateli zadat obrázky ze souboru, takže používáme i některé principy z Image texture. Další textury jsou podrobněji popsány v článku [3].

### <span id="page-36-1"></span>**5.3. Textura**

V následující kapitole si popíšeme způsob generování textury koroze ve všech postupných krocích od přejímání parametrů od uživatele, přes samotný výpočet, až po zobrazování. Pro texturu jsme vytvořili třídu jménem Rust.

#### <span id="page-36-2"></span>**5.3.1. Vyhodnocení parametrů**

Vytvořená třída na začátku převezme parametry z vstupního souboru vytvořeného uživatelem, vypočítá podle nich vlastnosti povrchu a vrátí výsledek. Interface, který v třídě Rust implementujeme, obsahuje mimo jiné dvě funkce CreateSpectrumTexture a CreateFloatTexture. První jmenovaná slouží pro vytvoření textury barevného spektra, která se využívá pro barevný vzhled povrchu. Druhá pracuje s texturou float, která nabývá pouze hodnot od nuly do jedné a užívá se třeba pro bump map texturu.

Na začátku obě tyto funkce zpracují uživatelem zadané parametry a na základě nich vytvoříme danou texturu. Uživatel může zadat parametricky šest textur (obrázek, nebo jiné procedurální textury). Čtyři z nich představují jednotlivé vrstvy zkorodovaného kovu. Necháváme uživateli možnost, aby přesně určil, jako barvu a strukturu bude mít kov. Pokud uživatel tyto textury nezadá, nastaví se automaticky základní barevné hodnoty, které jsme určili z fotky zkorodovaného povrchu. Pátá textura pojmenovaná povrch (Surface) představuje povrchové vlastnosti kovu (má hodnoty od nuly do jedné). Ideální je, pokud je

tato textura zadaná jen v odstínech šedé. Pokud uživatel zadá texturu barevnou, vychází se z hodnoty jasu. Pro naprosto normální povrch kovu by měla nabývat hodnotu 0,5. Pokud je kov pokrytý vrstvou, která zabraňuje šíření koroze (mastnota), potom barva textury bude v daném místě bílá. Pokud se naopak na povrchu objevují škrábance, barva textury bude v daném místě černá. Šestou texturou je materiál (material), ze které si opět bereme pouze hodnoty od nuly do jedné. Tato textura určuje, jakým způsobem se bude koroze v kovu šířit, jestli spíše do hloubky, nebo do šířky. Pokud je barva textury tmavá, potom se v daném místě bude koroze šířit hlavně do hloubky (při každém průchodu se ubere více materiálu), pokud je barva textury světlá, bude se šířit spíše do šířky (ubere se méně materiálu).

Další tři parametry ovlivňující texturu koroze jsou intenzita koroze (corrosivity), počáteční body (startingPoints) a věk (age). Intenzita koroze představuje hodnotu okolní atmosféry. Nabývá hodnot od very low do very high a určuje, jakou rychlostí kov koroduje. Pokud není zadaná ani jedna z těchto hodnot, automaticky nastavíme intenzitu koroze na medium. Počáteční body udávají, jak už z názvu vyplývá, počet počátečních bodů koroze, tzn. Místa, odkud se bude koroze šířit dále. Posledním parametrem je věk, který představuje počet let, po které materiál stárnul. Tento parametr může uživatel zadat v rozsahu integer, ale pro naše potřeby využijeme jen hodnoty v rozsahu od nuly do sta. Proto všechna vyšší čísla než sto převedeme na sto a všechna nižší čísla než nula převedeme na nulu. Posledním parametrem, který může uživatel zadat je způsob mapování textury na objekt (mapping). Může nabývat hodnot UV, kulové (spherical), válcové (cylindrical) a plošné (planar). Každé toto mapování je vhodné pro jiný objekt. Pokud není tento parametr vyplněn, bereme jako základní hodnotu UV mapování. Každé z těchto mapování má ještě další parametry, které jsou blíže popsány v [3]. Poté, jsou vyhodnoceny parametry, zavolá se konstruktor třídy Rust.

#### <span id="page-37-0"></span>**5.3.2. Inicializace textury**

Výpočet textury probíhá při inicializaci v konstruktoru. Textura se vypočítá jen jednou na začátku vykreslování scény. Jako první potřebuji zpracovat texturu surface. Tato textura uchovává vlastnosti povrchu materiálu (škrábance, mastnota…). Pomocí funkce Evaluate ji celou převedu na pole o potřebné velikosti. Velikost všech polí si uchováváme v proměnné sizeOfDetail, kterou je možno změnit a tím zvýšit rychlost výpočtu textury. Pole, které vytvořím, se jmenuje scratches a je to třídní proměnná. Uchovává si hodnoty od nuly do jedné pro každý bod, nulu pro odolné nekorodující povrchy a jedničku pro povrchy, které jsou náchylné tomu, že v nich začne koroze a dále se zde bude šířit.

Stejným způsobem také vyhodnotíme texturu material. Ta na rozdíl od povrchu uchovává vlastnosti kovu samotného. Nabývá také hodnot od nuly do jedné. V místech, kde je tato hodnota vyšší, bude materiál ubývat rychleji a koroze bude tvořit díry.

Nakonec ještě vypočítáme úbytek váhy, který se zjistí z typu atmosféry a věku kovu. Vzorce na výpočet tohoto úbytku jsou popsány v 2. kapitole naší práce (viz. strana 7-8).

#### **Výpočet startovních bodů**

Jako první krok samotného výpočtu textury musím určit počet startovních bodů. Pro jejich zjištění používáme metodu Inverse transform sampling popsanou na internetové stránce [9]. Tato metoda pomocí pravděpodobnostních koeficientů jednotlivých bodů a náhodně zvoleného čísla vybere náhodně bod. Jako pravděpodobnosti jednotlivých bodů používám

pole scratches. Pokud bychom tímto postupem pracovali na dvourozměrném poli, byla by příliš výpočetně složitá. Proto jí rozdělíme na dva kroky.

Pro první krok potřebujeme nové pole nazvané scratchesLine, které má stejně prvků, jako má pole scratches řádků. Každý prvek nově vytvořeného pole obsahuje součet pravděpodobností všech bodů odpovídajícího řádku (do prvku pole scratchesLine[1] uložím součet všech prvků řádku pole scratches[1][0…n] a tak dále pro všechny řádky).

Potom už nám nic nebrání přejít k druhému kroku, což je spuštění metody vzorkování inverzní transformace nad vytvořeným polem. Ta spočívá v sečtení pravděpodobnosti všech bodů v dané posloupnosti a následném vygenerování náhodného čísla, které bude v rozsahu od nuly do součtu pravděpodobností. Potom už jenom procházíme krok za krokem posloupnost prvků a přičítáme jejich pravděpodobnosti. Jakmile přesáhne součet pravděpodobností náhodně vygenerované číslo, dostáváme požadovaný, náhodně vybraný, prvek. Pomocí tohoto postupu nejprve vybereme řádek, ve kterém se námi vybraný bod bude nacházet, a následně úplně stejně vybereme na daném řádku požadovaný bod. Tak dostáváme bod a jeho dvě potřebné souřadnice.

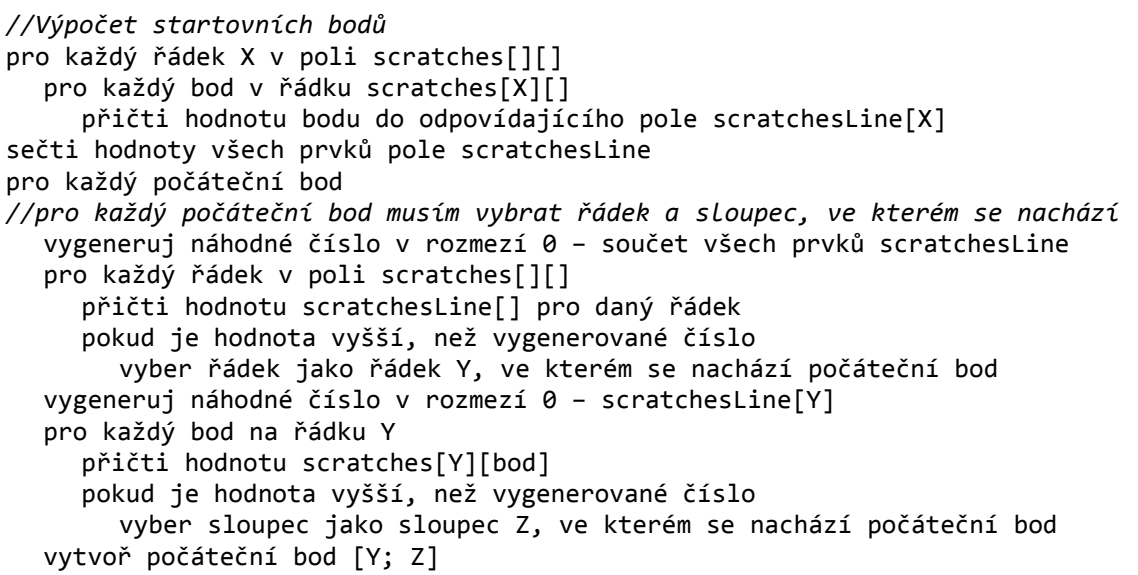

Pro šíření koroze používáme ještě jedno pomocné dvourozměrné pole. Může nabývat hodnot 0, 1, 2, 3 a 4. Hodnotu 0 má na počátku každý bod. Hodnotu 1 má bod, kterému je povoleno, aby se do něj šířila koroze. Jsou to například body, které sousedí už zkorodovaným bodům. Hodnoty 2 nabývají body, které už jsou zkorodované. Všichni jejich sousedi nabývají hodnoty minimálně jedna. Předposlední hodnota je 3, tu nabývají body, jejichž celé okolí už je zkorodované (má hodnotu minimálně 2), a v nich už se koroze může šířit jen do hloubky. Poslední možnou hodnotou pole je 4. Této hodnoty prvek pole dosáhne, pokud se při odebírání materiálu dostanu pod nulu v poli computedSurface. V takovém bodu už kov korodovat dále nemůže, a tak už se s nimi nepočítá při pravděpodobnostním výpočtu koroze.

Jakmile vypočítáme všechny startovní body, nastavíme jim počáteční hodnotu na 2, všechny jejich okolní body budou nastaveny na hodnotu 1. Pokaždé, když se některý bod nastaví jako zkorodovaný, sníží se jeho výška v poli computedSurface. Tento úbytek výšky vypočítám z pole structure. V tomto poli jsou uložené vnitřní vlastnosti materiálu. Pokud chceme odebrat materiál libovolného bodu, podívám se do pole structure a z něj hodnotu vypočítám. Tak je úbytek materiálu závislý na zadaných hodnotách. Celkový úbytek si uchováváme a následně z něj pomocí hustoty železa vypočítáme hmotnostní úbytek po zkorodování.

#### **Šíření koroze**

V práci se snažíme o co nejrovnoměrnější šíření koroze. Proto postupujeme tak, že při každém průchodu celým polem si vybereme jeden bod, do kterého se koroze může šířit po povrchu (bod s hodnotou 1), a jeden bod, ve kterém se může šířit do hloubky (bod s hodnotou 3, nebo bod s hodnotou 2, který je obklopen body, s hodnotou 2. Po každém průchodu polem spočítáme úbytek hmotnosti a porovnáme ho s požadovaným úbytkem. Pokud je menší, projdeme pole znovu.

Samotný výběr bodů provádíme opět metodou Inverse Transform Sampling. Pokaždé, když u některého bodu změníme hodnotu z 0 na 1, přičteme jeho pravděpodobnost do proměnné vytvořené právě za tímto účelem. Generování náhodného čísla a výběr bodu probíhá už stejně, jako u výběru startovních bodů. Tímto

způsobem nejprve vybereme náhodný bod s hodnotou 1, jeho hodnotu změníme na 2 a hodnotu všech jeho sousedů změníme na 1.

![](_page_39_Figure_5.jpeg)

Vhodné pixely pro šíření do šířky

![](_page_39_Figure_7.jpeg)

Pokud mají sousedi už hodnotu 2, víme, že náhodný bod je obklopen zkorodovanými body, a můžeme jeho pravděpodobnost změnit na 3. Snížení hloubky bodu probíhá opět přes pole structure. Pro daný bod sáhneme do pole a zjistím úbytek hmoty. Tento úbytek si uchováme pro další výpočet celkového úbytku hmoty.

Pro šíření koroze do hloubky procházíme jen body s hodnotou 3, jeden náhodně vybereme a následně mu snížíme o koeficient hloubku. Tento koeficient spočítám z původního pole scratches. Tak bodům, které jsou nejvíce poničené, ubývá nejrychleji výška. Veškeré tyto úbytky následně připočítáme do celkového úbytku váhy.

```
//Navržené šíření koroze do šířky a do hloubky
dokud není ubráno dostatek hmoty
  vygeneruj náhodné číslo X 0 – součet pravděpodobností bodů s hodnotou 1
  vygeneruj náhodné číslo Y 0 – součet pravděpodobností bodů s hodnotou 3
  pro každý bod v poli computedSurface
     pokud má hodnotu 1 
       příčti hodnotu bodu ze scratches do proměnné A
       pokud je X větší, než A
          nastav bodu hodnotu na 2
          jeho sousedům nastav hodnotu na 1
          sniž výšku bodu
```
![](_page_40_Picture_202.jpeg)

#### **Náhodné přidávání počátečních bodů**

Potom, co bylo v práci funkční přidávání počátečních bodů a šíření koroze, nevypadala koroze pořád dostatečně věrohodně. Všechny zdroje šíření a jejich okolí byly přibližně stejně velké. V reálném světě je koroze nerovnoměrná a tak jsme tento problém vyřešili tak, že jsme přidali náhodné tvoření bodů při stárnutí objektu. Tvorba těchto bodů záleží do jisté míry na náhodě. Vybereme náhodné souřadnice bodu, podíváme se na vlastnosti tohoto bodu a jako první zjistíme, jestli má pravděpodobnost šíření 0. Pokud ano, tak je tento bod nezkorodovaný a ani nesousedí s žádným zkorodovaným bodem. Dále musíme zjistit, zda v bodě můžeme přidat nový bod šíření (nastavíme jeho hodnotu na 1), nebo nemůžeme. To, jestli se na daném místě bod vytvoří, závisí na několika faktorech. Prvním je hodnota pravděpodobnosti v poli scratches. Větší pravděpodobnost vzniku bodu je v místech s vyšší hodnotou v poli. Dále přidání ovlivňuje náhoda a také to, před jakou dobou se na povrchu objevil poslední nový bod šíření. Pokud bod v daném cyklu nepřidáme, zvýšíme pravděpodobnost přidání tohoto bodu při dalším průchodu. Další šíření koroze z těchto bodů probíhá se zpožděním. Tímto dosahujeme potřebné nerovnoměrnosti šíření koroze.

```
vyber 2 náhodná čísla A a B v rozmezí 0 – sizeOfDetail
pokud se hodnota bodu computedSurface[A; B] rovná 0
  koeficient je scratches[A][B] + doba od posledního přidání bodu + náhodná 
                    hodnota
  pokud je koeficient větší než předem nastavená konstanta
     přidej bod
  jinak zvyš dobu od posledního přidání bodu
```
#### <span id="page-40-0"></span>**5.3.3. Vyhodnocení textury**

Vyhodnocení textury probíhá v každém případě v metodě Evaluate. Tato metoda přejímá objekt třídy DifferentialGeometry, který představuje dopadající paprsek. Z tohoto objektu přejímáme dvě souřadnice dopadu paprsku. Pomocí nich se dále orientujeme v textuře a vracíme požadovanou hodnotu. V této metodě vycházíme z pole computedSurface. Jednoduše se podíváme na hodnotu požadovaného bodu a podle jeho hodnoty vrátíme jednu ze čtyř textur zadaných uživatelem parametricky.

V případě, že jsme postupovali jen tímto způsobem, byla naše výsledná textura velice hrubá, kostkovaná s ostrými okraji, což bylo způsobeno omezenou velikostí pole

computedSurface. Proto jsme vytvořili algoritmus, který pro vstupní hodnotu bodu (která přichází v typu float) interpoluje barevný výsledek z hodnot okolních bodů v poli computedSurface. Interpolace probíhá tak, že převezmeme zadanou hodnotu bodu v její původní hodnotě (šest desetinných míst). Tento bod se určitě nachází mezi čtyřmi hodnotami z pole computedSurface (například bod [4,23; 3,56] se nachází mezi body [4; 3], [4; 4], [5; 3] a [5; 4]). Ke každému tomuto bodu má určitou vzdálenost. Poměr těchto vzdáleností je poměr, se kterým vypočítám poměrnou hodnotu našeho bodu ze čtyř výchozích. Je to tedy vážený průměr. Výsledek je takto mnohem bližší realitě.

Uživatel zadává barvu zkorodovaného povrchu pomocí tří textur. Původní verze práce počítala barevné hodnoty jednotlivých bodů tak, že zjistila hodnotu v poli computedSurface (případně dopočítala, jak je popsáno v předchozím odstavci) a podle ní přiřadila jednu ze čtyř barevných hodnot. Takto vznikaly velice ostré okraje v barevných přechodech. Řešením byla opět interpolace, tentokrát barevná (viz. obrázek 5-5). V závislosti na vzdálenosti bodu od hranic pro jednotlivé barvy byla dopočítána specifická barevná hodnota pro každý bod zvlášť. Tímto jsme narušili i uniformitu zkorodovaného povrchu.

![](_page_41_Figure_2.jpeg)

Pokud uživatel chce vypočítat texturu float (bump mapu), textura se vyhodnotí trochu jiným způsobem. Zadané textury také interpolujeme, ale navíc je ještě vynásobíme hodnotou v poli computedSurface. Takto dosáhneme plynulého snížení povrchu, který byl už třeba pokrytý nějakou bump mapou.

#### <span id="page-41-0"></span>**5.4. Materiál**

V následující kapitole si popíšeme tvorbu materiálu zkorodovaného kovu. Pro tento kov jsme si vytvořili třídu rustymetal. Nejprve popíšeme parametrické zadávání vlastností povrchu a dále jejich užití pro vypočítání výsledného materiálu.

Každý materiál obsahuje metodu CreateMaterial, která ho vytvoří. Pomocí této třídy předáme materiálu všechny potřebné parametry. Základních parametrů je pět. První dva jsou barevné textury, první textura určuje difúzní barvu povrchu a druhá barvu, kterou má zrcadlově odražené světlo. Pomocí nich předáme materiálu informace o vypočítané barvě zkorodovaného povrchu. Další texturou je roughness určující, jak hrubý je daný povrch, jejíž pomocí vypočítám rozložení mikroplošek (viz. kapitola 4.5.1). Velmi důležitým parametrem je BumpMap, pomocí kterého předáme materiálu vypočítané informace o povrchu. Posledním parametrem je textura sigma určující, jakým směrem odráží světlo jednotlivé body povrchu.

#### <span id="page-42-0"></span>**5.4.1. Inicializace materiálu**

Po vyhodnocení parametrů materiálu se spustí konstruktor, pomocí kterého jen inicializujeme daný materiál. Nejdůležitější metoda materiálu je GetBSDF. Metoda GetBSDF je jediná metoda, která je obsažená v abstraktní třídě Material, od které v naší třídě dědíme. Tato metoda je zodpovědná za vypočítání odrazivých vlastností daného bodu povrchu a navrácení objektu třídy BSDF, který je obsahuje.

Na počátku potřebujeme rozhodnout, jestli byla zadána bump mapa. Pokud ano, potřebujeme s povrchovými změnami počítat při výpočtech. Pokud ne, výpočet se zjednoduší. Když paprsek dorazí, nejprve spočítáme hodnoty všech textur pro daný bod a ty si uložíme pro další zpracování.

#### <span id="page-42-1"></span>**5.4.2. Vyhodnocení materiálu**

Materiál musíme vyhodnotit pro tři různé případy: lesklý povrch, matný povrch a díru. Vyhodnocení probíhá pomocí hodnoty bump mapy.

#### **Lesklý povrch**

Pokud je hodnota bump mapy pro daný paprsek 1, potom předpokládáme, že je kov nenarušený a s tím dále počítáme. Hranice 1,0 způsobovala příliš ostré přechody mezi dvěma materiály, a proto jsme tuto hranici posunuli těsně pod 1. Při ostrém přechodu se na objektu objevovaly černé artefakty. Pro lesklý povrch nejprve vypočítáme distribuci mikroplošek (microfacets). Tu počítáme ze zadané hrubosti povrchu. Používáme zde Blinn-Phongův osvětlovací model. Dále potřebujeme vypočítat ze dvou zadaných barevných textur Fresnelův model. Jakmile jsou všechny tyto hodnoty vypočítané, přidělíme do objektu BSDF nejprve model mikroplošek a potom nastavíme zrcadlový odrazový model. BSDF s nastavenými vlastnostmi vrátím metodě, která si vyhodnocení vyžádala.

#### **Matný povrch**

Matný povrch by se měl vyskytovat v celém rozsahu bump mapy, ve kterém jsou hodnoty menší než jedna a větší než nula. Při tomto postupu ale nebyly díry úplně přesvědčivé a tak jsme posunuli hranici pro průchod paprsku těsně nad nulu. Při vyhodnocení matného povrchu nejprve spočítáme Fresnelův model, tentokrát ne pro kovy. Opět využíváme model mikroplošek (microfacets). I pro matný povrch potřebujeme část světla odrazit zrcadlově (specular). Osvětlovací model, který tentokrát využijeme, se jmenuje OrenNayar a jehož vlastnosti vychází z Lambertovy odrazivosti. Oproti němu využívá atributu sigma, který mění odrazivé vlastnosti pro jednotlivé body povrchu. Opět nastavím do objektu BSDF zrcadlový odrazový a také difúzní model. BSDF vrátím metodě, která si vyhodnocení vyžádala.

#### **Díry**

Díry vznikají v povrchu, pokud se hodnota bump mapy v daném místě blíží nule. V těchto místech spočítáme po dopadu paprsek pomocí modelu SpecularTransmission, kterému předáme jako argumenty index lomu světla, barvu materiálu a množství propuštěného světla. Index lomu světla nastavíme na jedna, protože paprsek musí projít dírou bez zlomení. Barva materiálu je bílá, takže neovlivní barvu procházejícího světla. Množství propuštěného světla je maximální. Díra neomezuje, kolik světla projde. Model s takto nastavenými hodnotami opět vrátíme metodě, která si ho vyžádala.

```
//Vyhodnocování materiálu
převezmu geometrii bodu, do kterého dopadne paprsek
vytvořím objekt BSDF s danou geometrií
vyhodnotím bump mapu v daném bodě
pokud je bump mapa >= 0,99vyhodnotím fresnel pro kovy s parametry
  z fresnel vyhodnotím zrcadlový materiál 
  zrcadlový materiál přiřadím do BSDF
  z fresnel vyhodnotím microfacets s danými parametry
  přiřadím microfacets do objektu BSDF
pokud je bump mapa >= 0,07vyhodnotím fresnel pro nekovy
  vytvořím microfacets s parametry
  z microfacets a fresnel vytvořím zrcadlový odraz a přiřadím do BSDF
  vytvořím OrenNayar model a přířadím do BSDF
jinak
  přířadím BSDF materiál SpecularTransmission s danými parametry
vrátím BSDF
```
## <span id="page-44-0"></span>**6. Výsledky simulace**

Naimplementované rozšíření systému PBRT jsme následně vyzkoušeli na několika reálných scénách a materiálech. Celkem jsme našli 3 vhodné povrchy a ty jsme se pokusili nasimulovat s různými parametry. Problém byl s barevnou přesností, protože barvy v HDR se na monitoru nezobrazují správně. Barvy, které monitor nedokáže zobrazit, se převedou na jiné.

### <span id="page-44-1"></span>**6.1. Scéna 1: Zkorodovaná destička**

První simulovaná scéna je zkorodovaná kovová destička zobrazená na obrázku 6-1. Vybrali jsme si obrázek, který má poměrně výrazné barvy a na kterém se vyskytuje hlavně rovnoměrná a bodová koroze.

Jako první jsme si museli vytvořit vstupní obrázky, které budou tvořit povrch a materiál.

Na obrázku 6-1 je vidět, že se koroze šíří hlavně na povrchu, proto není potřeba mít příliš měkký materiál. Na obrázku 6-2 jsme vytvořili vstupní obrázek, který znázorňuje materiál kovu. V místech, kde je světlý, bude materiál ubývat pomalu, v místech, kde je tmavší, bude materiál ubývat rychleji. Obrázek je velmi světlý, takže se koroze bude šířit hlavně povrchově.

![](_page_44_Picture_6.jpeg)

**Obrázek 6-1: Reálný obrázek, ze kterého jsme vycházeli.**

Povrch obrázku 6-1 je narušený hlavně u okrajů. Vstupní obrázek pro povrch je na obrázku 6-3, v místech, kde je tmavý, je největší pravděpodobnost šíření koroze. V místech světlých je tato pravděpodobnost nízká.

![](_page_44_Picture_9.jpeg)

![](_page_44_Picture_11.jpeg)

**Obrázek 6-2: Materiál tvořeného kovu. Obrázek 6-3: Povrch tvořeného kovu.**

Barvu povrchu (barevné textury, které jsme blíže popsali v kapitole 5.3.1) jsme určili z původního obrázku a postupně upravovali tak, aby výsledek byl co nejbližší realitě. Na obrázku 6-4 jsou vidět jednotlivé použité barvy.

Další parametry ovlivňující šíření koroze byly nastaveny takto:

- Korozivita (corrosivity) střední (medium).
- Věk materiálu (age) 25 let.
- Počet počátečních bodů (startingPoints) - 30.
- Mapování (mapping) plošné (planar).

Na obrázku 6-5 vidíte výsledný nasimulovaný povrch. Na obrázku je dobře vidět nerovnoměrné šíření koroze v místech, která jsme k tomu určili zadanými parametry. V místech, kde byl povrch materiálu bílý, zůstal kov většinou v původní barvě. Na místech na okrajích se projevuje interpolace, která dopočítává přechodové barvy mezi jednotlivými složkami zrezlého kovu.

![](_page_45_Picture_7.jpeg)

**Obrázek 6-4: Barvy jednotlivých složek povrchu. Zleva nejvyšší kovová vrstva, dále vrstva nižší a nejnižší, oranžová.**

![](_page_45_Picture_9.jpeg)

**Obrázek 6-5: Výsledek simulace scény 1 (age-25, startingPoints-30, mapping-planar, corrosivity-medium).**

### <span id="page-45-0"></span>**6.2. Scéna 2: Zkorodovaná trubka**

Jako druhý vzorový obrázek (viz. obrázek 6-6) jsme si vybrali zkorodovanou trubku. Je pokryta silnou vrstvou rzi na téměř celém svém povrchu. U tohoto povrchu se vyskytuje více barev, takže simulace bude složitější. Jako podklad pro materiál

![](_page_45_Picture_13.jpeg)

**Obrázek 6-6: Vzorový obrázek, zkorodovaná trubka.**

jsme vytvořili válec o podobném průměru, na který jsme namapovali vytvořený povrch.

Opět jsme vytvořili dva vstupní obrázky pro materiál a povrch. Povrch je tentokrát pokryt tmavšími barvami skoro celý. Výjimky tvoří jen ostrůvky nezkorodovaného materiálu, který je viditelný na původním povrchu. Koroze se tedy bud šířit téměř po celém povrchu. Materiál je trochu tmavší, než u předchozí scény. Stále není vstupní obrázek příliš děravý, takže nepotřebujeme hodně tmavý materiál.

![](_page_46_Picture_2.jpeg)

**Obrázek 6-7: Povrch simulované trubky. Obrázek 6-8: Materiál simulované trubky.**

Tentokrát je koroze ve vyšším stupni, takže jsme nastavili parametry takto:

- Korozivita (corrosivity) vysoká (high).
- Mapování (mapping) plošné (planar).
- $\bullet$  Věk (age) 95.
- Počet počátečních bodů (startingPoints) 300.

Barvy jsou opět vybrané z původního obrázku (viz. obrázek 6-9). Tentokrát jsme svrchní kovovou barvu mírně upravili tak, aby nebyla tolik rovnoměrná.

![](_page_46_Picture_11.jpeg)

**Obrázek 6-9: Barvy simulovaného povrchu.**

Výsledek vidíte na obrázku 6-10. Je trochu tmavší, než bychom čekali. Osvětlení scény bylo jiné, než v předchozím případě. Přesto je dobře nasimulovaná kresba materiálu a pokrytí korozí je rovnoměrné.

![](_page_47_Picture_0.jpeg)

**Obrázek 6-10: Výsledek 2, zkorodovaná trubka (age-95, startingPoints-300, mapping-planar, corrosivity-high).** 

### <span id="page-47-0"></span>**6.3. Scéna 3: Zkorodovaná roura**

Jako třetí zdrojový obrázek jsme si zvolili zrezlou rouru (viz. obrázek 6-11), ve které postoupila koroze tak silně, že se dostala skrz materiál a utvořila díru. Je pokrytá rzí na velké části povrchu. Budeme se snažit simulovat hlavně detail s dírou.

Jako podklad pro scénu jsme vytvořili válec o větším průměru, než v předchozí scéně. Také jsme ho natočili tak, aby měl podobné natočení, jako vzorová roura.

Trubka vypadá z větší části v dobrém stavu. Problematické části jsou hlavně kolem díry a budou v textuře povrchu znázorněny tmavou

![](_page_47_Picture_6.jpeg)

**Obrázek 6-11: Vzorový obrázek zkorodované roury.**

barvou. Naopak na okrajích, kde trubka vypadá jako nová, bude naše textura výrazně světlá. Textura povrchu je zobrazená na obrázku 6-12.

Roura je v okolí díry opravdu do hloubky zkorodovaná, v těchto místech bude materiál nejméně kvalitní a naše textura materiálu bude výrazně tmavá. Do hloubky se koroze šíří hlavně v nejbližším okolí díry. Další vzdálenější zkorodované okolí už je jen zabarvené. Textura materiálu je zobrazená na obrázku 6-13.

Díra je ve vzorovém materiálu opravdu znatelná, takže jsme použili možnost zadání bump mapy původního povrchu a vytvořili rovnou díru. Kvůli tomu jsme upravili i textury povrchu a materiálu tak, aby se nesnažily ubírat materiál, nebo šířit korozi, v místech, kde už se nachází díra.

![](_page_48_Picture_1.jpeg)

**Obrázek 6-12: Materiál trubky ze scény 3.**

![](_page_48_Picture_3.jpeg)

**Obrázek 6-13: povrch trubky ze scény 3.**

![](_page_48_Picture_5.jpeg)

**Obrázek 6-14: Vložená bump mapa povrchu.**

Další parametry byly nastaveny s ohledem na silně zkorodovaný vzhled roury takto:

- Korozivita (corrosivity) very high (velmi vysoká).
- $\bullet$  Věk (age) 90.
- Počet počátečních bodů (startingPoints) 100.
- Mapování (mapping) – UV.

Na obrázku 6-15 vidíte barevné textury, které jsme vytvořili jako vstup simulace. Původní obrázek obsahoval mnoho barev, takže jsme ani

jednu z nich nevytvořili rovnoměrně barevnou.

Výsledek vidíte na obrázku 6-16. Koroze je rozsáhlejší, než na původním obrázku. To je způsobeno menší velikostí původních textur, měly by mít každá kolem sebe ještě širší rámeček nekorodujícího kovu. Takhle je celá korodující oblast roztažena přes celou trubku. I přes to vypadá výsledek docela realisticky.

![](_page_48_Picture_15.jpeg)

**Obrázek 6-15: Barevné textury scény 4, všechny s mírně upraveným vzorek, zleva nejvyšší nenarušená vrstva, dále nižší narušenější.**

![](_page_48_Picture_17.jpeg)

**Obrázek 6-16: Výsledek simulace scény 3 (age-90, startingPoint - 100, mapping - UV, corrosivity - very high).**

### <span id="page-49-0"></span>**6.4. Porovnávání vlivu parametrů na výsledek**

V této kapitole ukážeme vliv parametrů na rozdílný výsledek. Začneme vlivem počtu počátečních bodů. Pokud budeme zvyšovat počet počátečních bodů, budou se čím dál častěji objevovat na povrchu, ale zkorodovanou jednotlivých bodů bude čím dál menší (stejné množství odebíraného materiálu se rozdělí do více center koroze). Koule s různým počtem počátečních bodů jsou vidět na obrázku 6-17. Všechny měly nastavený věk na 1 rok. Mapování bylo UV a korozivita nízká.

![](_page_49_Picture_2.jpeg)

**Obrázek 6-18: Pět koulí s odlišným počtem počátečních bodů, zleva 10 bodů, 30 bodů, 50 bodů, 100 bodů a 150 bodů. Všechny mají nastaven věk na 1 rok.**

Další parametr, jehož vliv na výsledek budeme zjišťovat, je věk. S rozdílným věkem se mění množství odebrané hmoty. Průběh budeme testovat na kouli s dvaceti počátečními body. Ostatní nastavení bude stejné, jako v předchozím případě. Na obrázku 6-18 vidíte, jak se s přibývajícím věkem rozšiřují místa koroze.

![](_page_49_Picture_5.jpeg)

**Obrázek 6-17: Pět koulí s odlišným věkem, zleva 1 rok, 5 let, 10 let, 15 let a 20 let staré. Všechny mají 20 počátečních bodů.**

Simulace koroze trvá velmi dlouho, v následující tabulce proto ukážu, jak moc závisí doba výpočtu na věku materiálu. V tabulce uvádíme jen čas nutný k výpočtu samotné koroze. Ten je nezávislý na scéně, která se počítá potom s hotovou texturou a materiálem. Parametry koroze byly stejné, jako v předchozí scéně. Z tabulky je vidět, že čas výpočtu roste přibližně lineárně s věkem. Pokud chceme zobrazit nějakou hodně zkorodovanou plochu, potřebujeme k tomu dost času.

<span id="page-49-1"></span>![](_page_49_Picture_166.jpeg)

**Tabulka 3: Tabulka, která ukazuje závislost rychlosti vypočítání scény na čase (uváděný v minutách a vteřinách).**

### <span id="page-50-0"></span>**7. Závěr**

Na začátku práce jsme měli plán vytvořit úzce zaměřené rozšíření pro systém PBRT, které bude simulovat šíření koroze železa. To se nám podařilo splnit, ale postupně se přidávaly další a další detaily a rozšíření, takže jsme nakonec skončili u komplexnějšího rozšíření s větší možností uživatelského vstupu. Nakonec dokáže náš systém celkem zdařile nasimulovat bodovou a rovnoměrnou korozi a vytvořené rozšíření dokáže s vhodně zadanými parametry vytvořit takový obraz, který se blíží realitě. Z vytvořených výsledků se nejlépe vydařila scéna 1. Když jsme ukázali výsledek několika neznalým lidem, nedokázali poznat, který z obrazů je původní a který nasimulovaný. Ostatní výstupní scény vypadají také poměrně realisticky. Ve vytvoření komplexnějších scén nám bránil fakt, že vstupní soubor bylo nutné psát celý jen ručně. Nepodařilo se nám najít žádný 3D modelovací program, který by umožňoval exportování modelu do formátu PBRT. Autoři článku [3] žádný nezmínili, ale nejspíš své složité modely nepsali ručně. Námi vytvořený postup by šel ale s určitými úpravami využít pro simulaci koroze v jiných systémech.

Nevýhodou našeho rozšíření je nízká rychlost generování koroze. Snažili jsme se kód co nejvíce optimalizovat, ale už původní metoda popsaná v článku [1] počítala s výpočetně velmi náročným postupem. Generování složitých a hodně zkorodovaných povrchů trvalo v řádu desítek minut. Pokud jsme chtěli, aby povrch vypadal dostatečně nerovnoměrně a neopakovaly se na něm stejné obrazce, museli jsme použít velká pole. Postup procházení velkými poli v mnohočetných cyklech byl velmi náročný na výpočetní sílu procesoru a zpomaloval ho také fakt, že PBRT není optimalizováno pro výpočet na vícejádrových procesorech.

I když výsledná koroze působí relativně přirozeným dojmem, systém by si zasloužil další rozšíření i na ostatní typy koroze. Podobným způsobem, jakým jsme simulovali rovnoměrnou a bodovou korozi, by bylo možno nasimulovat například galvanickou korozi. Problém by bylo možno očekávat v PBRT, protože v něm není možno zjistit kolizi objektů. Podobné obtíže by nastaly, pokud bychom chtěli vytvořit korozi na dvou místech kovu s odlišným přístupem vzduchu. Z těchto důvodu bychom museli nechat na uživateli, aby zadal, jak a kde se dva kovové objekty dotýkají.

## <span id="page-51-0"></span>**8. Použité zdroje**

- [1] S. Merillou, J.-M. Dischler, D. Ghazanfarpour: Corrosion: Simulating and Rendering. Proceedings of Graphics Interface 2001, p.167-174, Canadian Information Processing Society, 2001.
- [2] J. Dorsey, P. Hanrahan: Modeling and Rendering of Metallic Patinas. Proceedings of SIGGRAPH '96, p.387-396, 1996.
- [3] PHARR, Matt, HUMPHREYS, Greg. Physically based rendering: from theory to implementation. [s.l.] : Morgan Kaufmann, 2004. 1019 s. Ilustrated. ISBN 9780125531801.
- [4] Jinwei Gu, Chien-I Tu, Ravi Ramamoorthi, Peter Belhumeur, Wojciech Matusim, Shree Nayar: Time-Varying Surface Appearance: Acquisition, Modeling and Rendering. Proceedings of ACM SIGGRAPH 2006, ACM, 2006
- [5] PHARR, Matt, HUMPHREYS, Greg. *Physically Based Rendering: from Theory to Implementation* [online]. c2004-2007 [cit. 2009-03-10]. Dostupný z WWW: <http://www.pbrt.org/>.
- [6] SMITH, William, ADNIN, Mayang Murni . *Mayang's Free Textures : Flat Metal Textures* [online]. c2006 , 2006 [cit. 2009-04-31]. Dostupný z WWW: [<http://mayang.com/textures/Metal/html/Flat%20Metal%20Textures/index.html>](http://mayang.com/textures/Metal/html/Flat%20Metal%20Textures/index.html)
- [7] JERNER, R. C.. *J. E. I. Metallurgical, inc.* [online]. c2005 [cit. 2009-05-02]. Dostupný z WWW: <http://metallurgist.com/>.
- [8] *Stockvault* [online]. c2009 [cit. 2009-05-15]. Dostupný z WWW: <http://www.stockvault.net/>.
- [9] *Inverse transform sampling* [online]. 2009 [cit. 2009-04-20]. Dostupný z WWW: <http://en.wikipedia.org/wiki/Inverse\_transform\_sampling>.

### <span id="page-52-0"></span>**A. Uživatelská příručka**

Zdrojový kód rozšíření je obsažen na přiloženém CD. Jeho součástí je celé PBRT, které obsahuje naše přidané třídy. Pro instalaci je ho potřeba nejdříve zkompilovat. Kompilaci jsme prováděli pomocí Microsoft Visual Studia 2005. Před kompilací je nutné vypnout podporu vícejádrových procesorů. Pokud toto neuděláte, PBRT se zkompiluje s chybou. Kompilaci jsme prováděli ve verzi Release, ve verzi Debug nebude fungovat.

Po zkompilování pomocí příkazové řádky spustíme PBRT s jediným argumentem, tento argument je konfigurační soubor, ze kterého si systém vybere veškeré potřebné údaje.

### <span id="page-52-1"></span>**A.1. Popis konfiguračního souboru**

```
#Vzorový konfigurační soubor přiložený k bakalářské práci config.pbrt
#Na začátku musíme nastavit všechny globální proměnné
#Jako první je potřeba nastavit pohled kamery
#Nastavujeme 3 vektory jako parametry, první určuje, kde se nachází kamera, 
                    druhý říká, kam se kamera dívá a třetí určuje, jak je 
                    orientovaná osa kamery. 
LookAt 0 2 3 0 0.3 0 0 1 0
#Dále musíme nastavit typ kamery, zde nastavujeme pohled jako perspektivní, 
                    úhel pohledu na 30 stupňů
Camera "perspective" "float fov" [30]
#Následující filtr je zabudovaný v PBRT pro antialiasing.
PixelFilter "mitchell" "float xwidth" [2] "float ywidth" [2]
#V položce Film pojmenujeme výstup a určíme jeho rozlišení, čím vyšší 
                    rozlišení, tím déle trvá výpočet.
Film "image" "string filename" ["sceny/scena3/scena3FINAL4.exr"]
     "integer xresolution" [1200] "integer yresolution" [1200]
#Odsud začínáme popisovat samotnou scénu.
WorldBegin
#Prvním objektem bude světelný zdroj, tento zdroj je přichycený ke kameře, 
                    jako baterka.
#Jeho parametry určují jeho typ, odkud kam míří a jeho barvu a intenzitu.
AttributeBegin
  CoordSysTransform "camera"
  LightSource "distant" 
 "point from" [0 0 0] "point to" [0 0 1]
 "color L" [3 3 3]
AttributeEnd
```

```
#Jako druhý objekt jsme vytvořili druhé světlo, tentokrát se nachází normálně 
                   ve scéně a je jiného typu. U něj navíc určujeme ještě 
                   úhel, ve kterém se šíří od zdroje.
AttributeBegin
LightSource "spot" "color I" [20 20 20] "point from" [0.5 0.5 4.7] "point to" 
                   [0 0 0] "float coneangle" [30]
AttributeEnd
#Tyto transformace se provedou nad celým světem.
AttributeBegin
  #Nejprve posuneme prvky na požadované místo a správně orotujeme.
  Translate 0 -1 0
  Rotate 35 0 1 0
  #Zde vytváříme válec pokrytý korozí, na začátku ho přesuneme do požadované 
                   pozice.
  AttributeBegin
    Translate 0 1.5 0
    Rotate 55 0 1 0
    #Tady nastavujeme 4 barevné textury, první je použitá pro vrchní vrstvu 
                   kovu, další pro vrstvy nižší.
    #Jednotlivé parametry, které jsou nastaveny, jsou jméno textury, dále 
                   označení imagemap, které značí, že textura ponese 
                   obrázek. Další jsou zdrojový soubor (ve formátu EXR) a 
                   nastavené mapování na valcove. 
    Texture "metal3" "color" "imagemap" "string filename" 
                   "sceny/scena3/metal3.exr" "string mapping" "cylindrical"
    Texture "metal2" "color" "imagemap" "string filename" 
                   "sceny/scena3/metal2B.exr" "string mapping" 
                   "cylindrical"
    Texture "metal1" "color" "imagemap" "string filename" 
                   "sceny/scena3/metal1B.exr"
                   "cylindrical"
 Texture "metal0" "color" "imagemap" "string filename" 
                   "sceny/scena3/metal0.exr" "string mapping" "cylindrical"
    #Následující dvě textury obsahují obrázky v plném spektru barev pro 
                   povrch a materiál
    Texture "surfaceC" "color" "imagemap" "string filename" 
                   "sceny/scena3/surface.exr"
    Texture "materialC" "color" "imagemap" "string filename" 
                   "sceny/scena3/material.exr"
    #Následující dvě textury obsahují to samé, jen v odstínech šedé barvy, 
                   pro potřeby bump mapy.
    Texture "surfaceF" "float" "imagemap" "string filename" 
                   "sceny/scena3/surface3D.exr"
    Texture "materialF" "float" "imagemap" "string filename" 
                   "sceny/scena3/material3B.exr"
```

```
 #Počítání následujících dvou textur trvá nejdelší dobu.
    #V textuře bumpMapa vypočítám povrchové změny koroze, nastavím 
                    korozivitu, mapování, věk, počet počátečních bodů a dále 
                    předám textury materiálu a povchu.
 Texture "bumpMapa" "float" "rust" "string corrosivity" "high" "string 
                    mapping" "cylindrical" "integer age" 95 "integer 
                    startingPoints" 300 "texture material" "materialF" 
                    "texture surface" "surfaceF"
    #Parametry barevné textury povrchu nastavím stejně, jen potřebuji navíc 
                    zadat 4 barevné textury pro jednotlivé vrstvy povrchu.
    Texture "rustymetal" "color" "rust" "string corrosivity" "high" "string 
                    mapping" "cylindrical" "integer age" 95 "integer 
                    startingPoints" 300 "texture material" "materialC" 
                    "texture surface" "surfaceC" "texture layer0" "metal0" 
                    "texture layer1" "metal1" "texture layer2" "metal2" 
                    "texture layer3" "metal3"
    #Materiálu rustymetal předám obě vygenerované textury a pomocí něj 
                    vypočítám samotnou scénu.
    Material "rustymetal" "texture Kr" "rustymetal" "texture Ks" "rustymetal" 
                    "texture bumpmap" "bumpMapa"
    #Nakonec musíme vytvořit válec s vybraným průměrem.
    Shape "cylinder" "float radius" [0.3]
   AttributeEnd
   #Poslední věc, kterou uděláme, je vytvoření dvou ploch na pozadí (stěna a 
                    podlaha), což není nutné, ale výsledek vypadá lépe a 
                    můžeme vidět stíny. 
   AttributeBegin
    Scale 10 10 10
    # Materiál skin je definovaný v pbrt
    Material "skin"
    Shape "trianglemesh" "point P" [ -2 0 -2 2 0 -2 2 0 2 -2 0 2 ]
       "integer indices" [0 1 2 2 3 0] AttributeEnd
   AttributeBegin
    Scale 10 10 10
    Material "skin"
    Shape "trianglemesh" "point P" [ -3 0 -1.5 3 0 -1.5 3 3 -1.5 -3 3 -1.5 
                    ]
        "integer indices" [ 0 1 2 2 3 0 ]
   AttributeEnd
AttributeEnd
WorldEnd
```
## <span id="page-58-0"></span>**B. Obsah přiloženého CD**

Na CD se nachází zazipovaný zdrojový kód práce (smrcev1\_zdrojovyKod.zip). Dále zazipovaná zkompilovaná práce (smrcev1\_zkompilovane.zip) a zazipovaná složka (sceny.zip), ve které je vzorový konfigurační soubor se vstupními obrázky.

Dále se na CD nachází tato práce ve formátu PDF a docx.